# XPS 13

# Manuale del proprietario

Modello del computer: XPS 9333 Modello regolatore: P29G Tipo normativo: P29G003

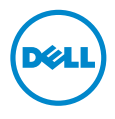

# Messaggi di N.B., Attenzione e Avvertenza

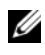

N.B.: Un N.B. indica informazioni importanti che contribuiscono a migliorare l'utilizzo del computer.

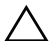

ATTENZIONE: Un messaggio di ATTENZIONE indica un potenziale danno all'hardware o una perdita di dati nel caso in cui non si seguano le istruzioni.

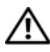

AVVERTENZA: Un messaggio di AVVERTENZA indica un rischio di danni materiali, lesioni personali o morte.

#### © 2013 Dell Inc.

\_\_\_\_\_\_\_\_\_\_\_\_\_\_\_\_\_\_\_\_

Marchi commerciali utilizzati in questo testo: Dell™, il logo DELL e XPS™ sono marchi commerciali di Dell Inc.; Microsoft® Windows® sono marchi registrati di Microsoft Corporation negli Stati Uniti e/o in altri paesi; Bluetooth® è un marchio registrato di proprietà di Bluetooth SIG, Inc. ed è utilizzato da Dell Inc. su licenza; Intel® e Intel SpeedStep® sono marchi registrati di Intel Corporation negli Stati Uniti e altri paesi.

#### 2013 - 11 Rev. A00

# Sommario

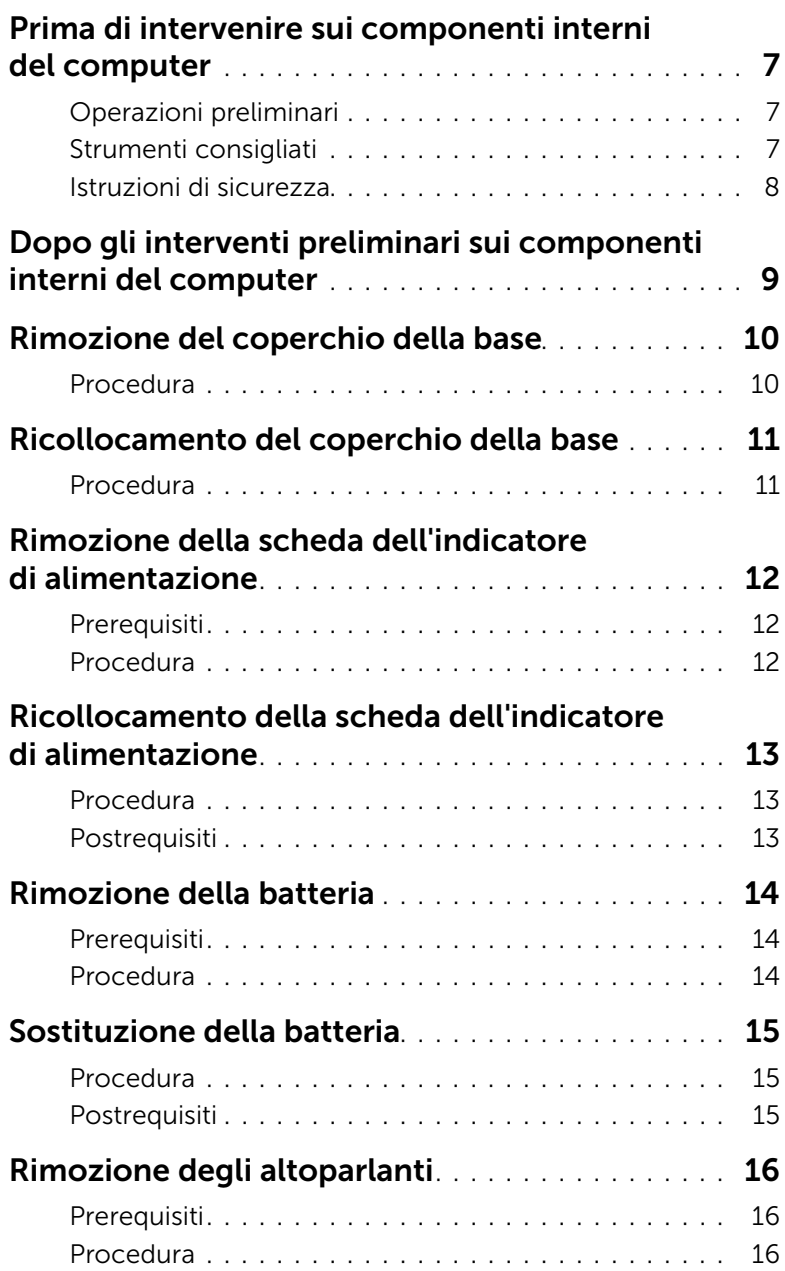

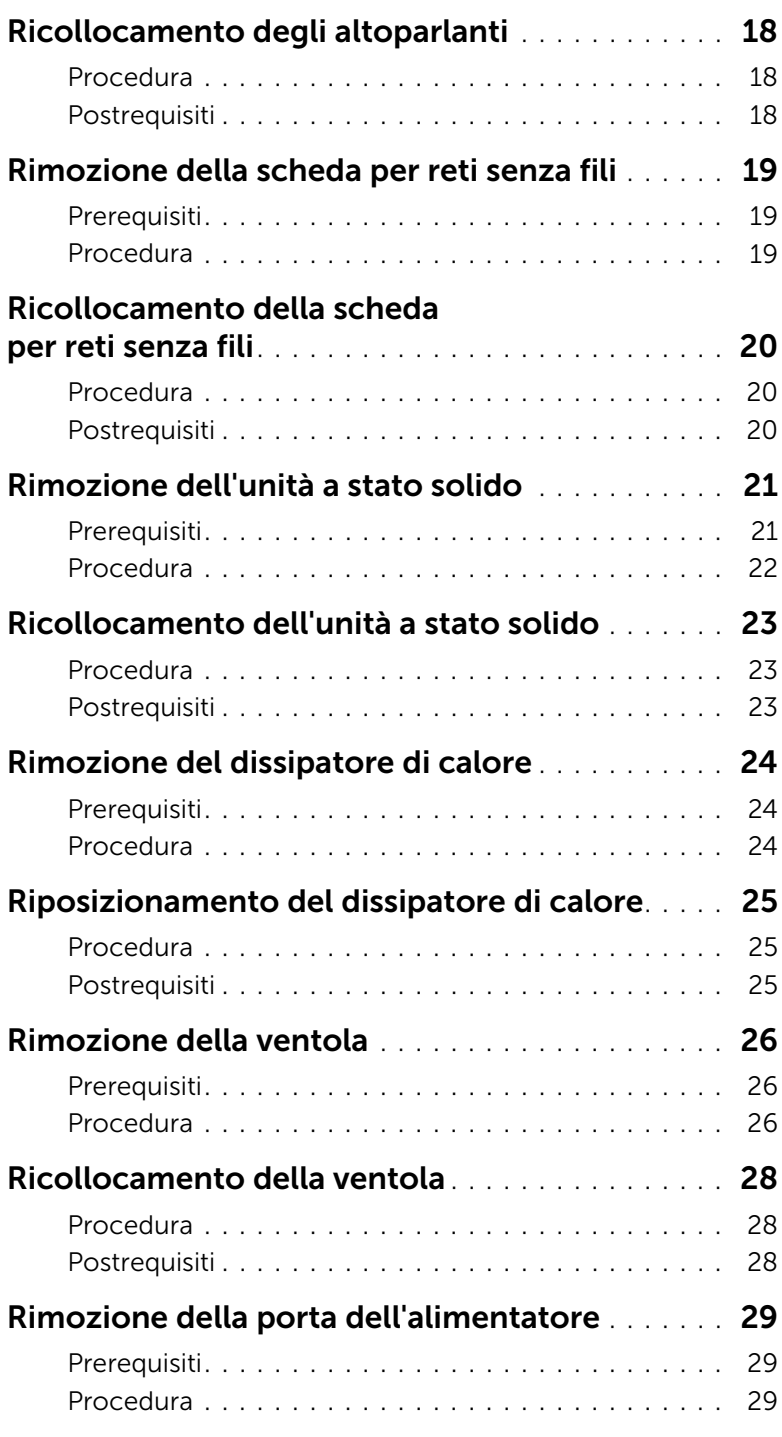

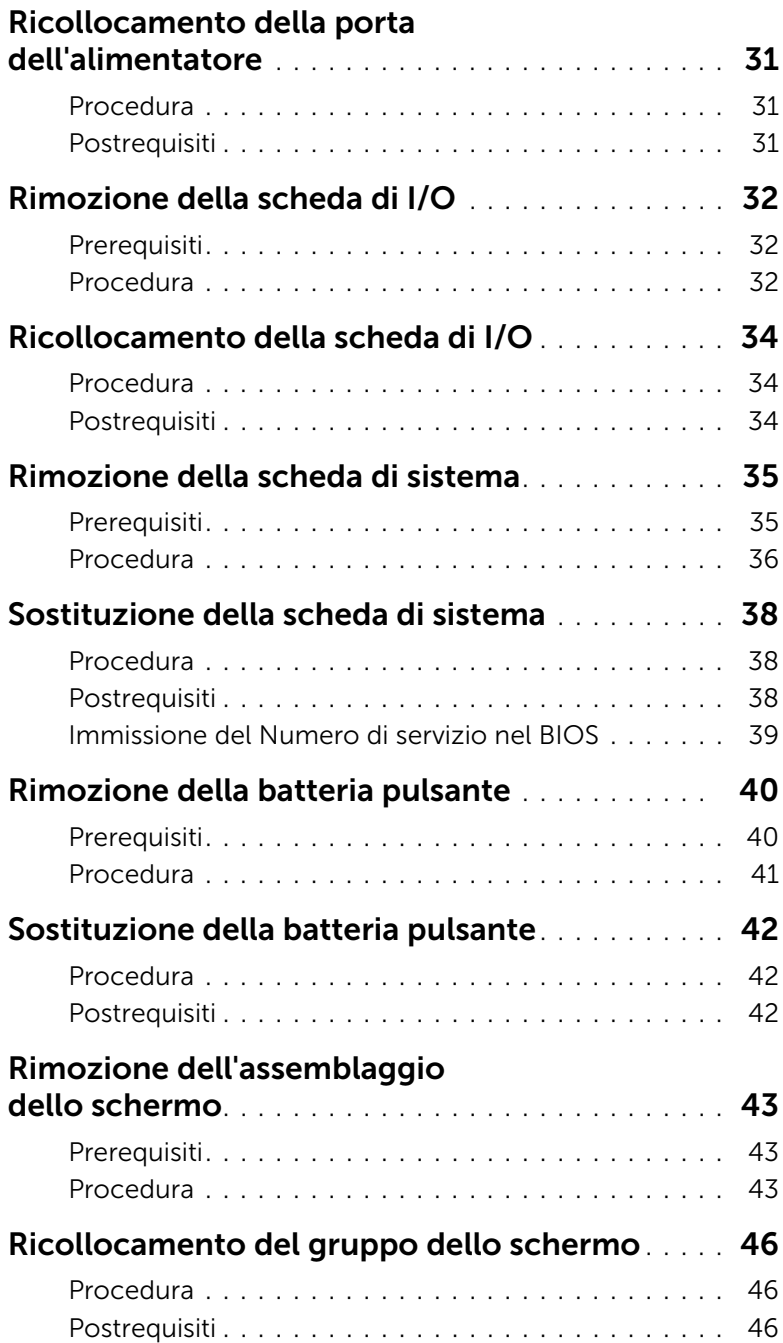

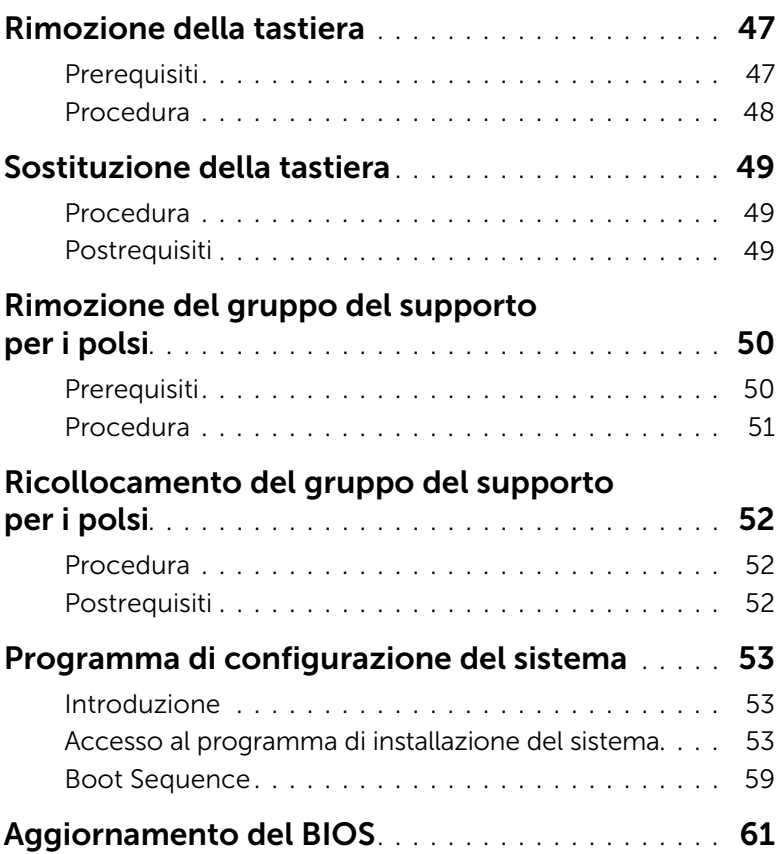

### <span id="page-6-3"></span><span id="page-6-0"></span>Prima di intervenire sui componenti interni del computer

### <span id="page-6-1"></span>Operazioni preliminari

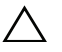

 $\triangle$  ATTENZIONE: Per evitare la perdita di dati, salvare e chiudere i file aperti e uscire dai programmi in esecuzione prima di spegnere il computer.

- 1 Salvare e chiudere tutti i file aperti e uscire da tutti i programmi in esecuzione, quindi spegnere il computer.
- 2 Sequire le istruzioni per spegnere il computer in base al sistema operativo installato sul computer.

*Windows 8:*

Puntare con il mouse sull'angolo destro in alto/in basso della schermata per aprire la barra laterale Accessi e fare clic su Impostazioni→ Accensione→ Spegnimento.

*Windows 7:*

Fare clic su Start, quindi fare clic su Arresta il sistema.

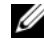

 $\mathscr{U}$  N.B.: Se si utilizza un sistema operativo diverso, consultare la documentazione relativa alle istruzioni sullo spegnimento del sistema operativo.

- 3 Dopo aver arrestato il sistema, scollegarlo dalla presa elettrica.
- 4 Scollegare tutti i cavi, ad esempio il cavo di alimentazione e il cavo USB dal computer.
- 5 Scollegare tutte le periferiche collegate al computer.

### <span id="page-6-2"></span>Strumenti consigliati

Le procedure in questo documento possono richiedere gli strumenti seguenti:

- Giravite a croce
- Cacciavite Torx n. 5 (T5)
- Graffietto in plastica

### <span id="page-7-0"></span>Istruzioni di sicurezza

Utilizzare le seguenti istruzioni di sicurezza per proteggere il computer da danni potenziali e per garantire la propria sicurezza personale.

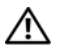

 $\bigwedge$  AVVERTENZA: Prima di intervenire sui componenti interni del computer, leggere le informazioni sulla sicurezza spedite insieme al computer. Per maggiori informazioni sulle procedure consigliate relative alla sicurezza, consultare la homepage Regulatory Compliance all'indirizzo dell.com/regulatory\_compliance.

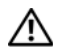

AVVERTENZA: Scollegare tutte le fonti di alimentazione prima di aprire il coperchio o i pannelli del computer. Dopo aver eseguito gli interventi sui componenti interni del computer, ricollocare tutti i coperchi, i pannelli e le viti prima di collegare il computer alla fonte di alimentazione.

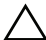

 $\sqrt{\ }$  ATTENZIONE: Solo un tecnico di assistenza qualificato è autorizzato a rimuovere il coperchio del computer e ad accedere ad uno dei componenti all'interno del computer. Consultare le istruzioni di sicurezza per informazioni complete sulle precauzioni di sicurezza, sugli interventi all'interno del computer e sulla protezione dalle scariche elettrostatiche.

 $\bigwedge$  ATTENZIONE: Per evitare danni al computer, assicurarsi che la superficie di lavoro sia piana e pulita.

- ATTENZIONE: Prima di toccare qualsiasi componente interno del computer, scaricare a terra l'elettricità statica del corpo toccando una superficie metallica non verniciata, ad esempio sul retro del computer. Nel corso delle varie operazioni, toccare di tanto in tanto una superficie metallica non verniciata per scaricare l'elettricità statica eventualmente accumulata che potrebbe danneggiare i componenti interni.
- $\triangle$  ATTENZIONE: Per scollegare un cavo, afferrare il connettore o la linguetta di tiramento, non il cavo stesso. Alcuni cavi sono dotati di connettori con linguette di blocco o viti a testa zigrinata che è necessario sganciare prima di scollegare il cavo. Quando si scollegano i cavi, mantenerli allineati per evitare di piegare un eventuali piedini del connettore. Quando si collegano i cavi, accertarsi che i connettori e le porte siano orientati e allineati correttamente.

ATTENZIONE: Per evitare danni ai componenti e alle schede, maneggiarli dai bordi ed evitare di toccare i piedini e i contatti.

### <span id="page-8-1"></span><span id="page-8-0"></span>Dopo gli interventi preliminari sui componenti interni del computer

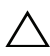

#### $\bigwedge$  ATTENZIONE: Lasciare viti sparse o allentate all'interno del computer potrebbe danneggiare gravemente il computer.

- 1 Ricollocare tutte le viti e assicurarsi che non rimangano viti sparse all'interno del computer.
- 2 Collegare eventuali cavi, periferiche e altri componenti rimossi prima di iniziare le operazioni sul computer.
- **3** Collegare il computer alla presa elettrica.
- 4 Accendere il computer.

# <span id="page-9-2"></span><span id="page-9-0"></span>Rimozione del coperchio della base

 $\bigwedge$  AVVERTENZA: Prima di effettuare interventi sui componenti interni del computer, leggere le informazioni sulla sicurezza fornite con il computer e seguire la procedura nel capitolo ["Prima di intervenire sui componenti interni](#page-6-3)  del [computer" a pagina](#page-6-3) 7. In seguito agli interventi sui componenti interni del computer, seguire le istruzioni in ["Dopo gli interventi preliminari sui componenti](#page-8-1)  [interni del computer" a pagina](#page-8-1) 9. Per maggiori informazioni sulle procedure consigliate relative alla sicurezza, consultare la homepage Regulatory Compliance all'indirizzo dell.com/regulatory\_compliance.

#### <span id="page-9-1"></span>Procedura

- 1 Chiudere lo schermo e capovolgere il computer.
- 2 Utilizzando un cacciavite Torx 5, rimuovere le viti che fissano il coperchio della base al gruppo del supporto per i polsi.
- 3 Partendo dal retro del computer, sollevare il coperchio della base con le dita.
- 4 Sollevare il coperchio della base ed estrarlo dal gruppo del supporto per i polsi.

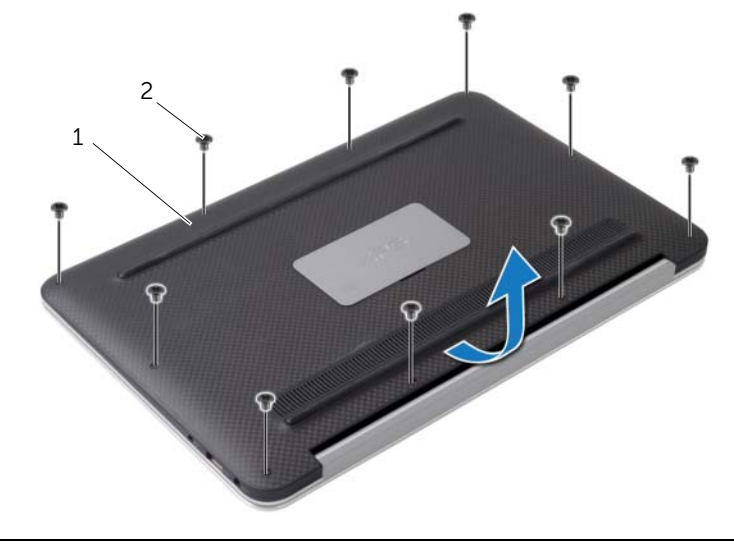

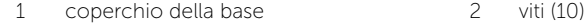

### <span id="page-10-2"></span><span id="page-10-0"></span>Ricollocamento del coperchio della base

 $\bigwedge$  AVVERTENZA: Prima di effettuare interventi sui componenti interni del computer, leggere le informazioni sulla sicurezza fornite con il computer e seguire la procedura nel capitolo ["Prima di intervenire sui componenti interni](#page-6-3)  del [computer" a pagina](#page-6-3) 7. In seguito agli interventi sui componenti interni del computer, seguire le istruzioni in ["Dopo gli interventi preliminari sui componenti](#page-8-1)  [interni del computer" a pagina](#page-8-1) 9. Per maggiori informazioni sulle procedure consigliate relative alla sicurezza, consultare la homepage Regulatory Compliance all'indirizzo dell.com/regulatory\_compliance.

#### <span id="page-10-1"></span>Procedura

- 1 Allineare il coperchio della base con il gruppo del supporto per i polsi e premere il coperchio della base in posizione.
- 2 Utilizzando un cacciavite Torx 5, riposizionare le viti che fissano il coperchio della base al gruppo del supporto per i polsi.

### <span id="page-11-3"></span><span id="page-11-0"></span>Rimozione della scheda dell'indicatore di alimentazione

 $\sqrt{N}$  AVVERTENZA: Prima di effettuare interventi sui componenti interni del computer, leggere le informazioni sulla sicurezza fornite con il computer e seguire la procedura nel capitolo ["Prima di intervenire sui componenti interni](#page-6-3)  del [computer" a](#page-6-3) pagina 7. In seguito agli interventi sui componenti interni del computer, seguire le istruzioni in ["Dopo gli interventi preliminari sui componenti](#page-8-1)  [interni del computer" a](#page-8-1) pagina 9. Per maggiori informazioni sulle procedure consigliate relative alla sicurezza, consultare la homepage Regulatory Compliance all'indirizzo dell.com/regulatory\_compliance.

### <span id="page-11-1"></span>Prerequisiti

Rimuovere il coperchio della base. Consultare ["Rimozione del coperchio della base"](#page-9-2)  a [pagina](#page-9-2) 10.

### <span id="page-11-2"></span>Procedura

- 1 Sollevare il dispositivo di chiusura del connettore e, usando la linguetta di estrazione, scollegare il cavo della scheda dell'indicatore di alimentazione dalla scheda di sistema.
- 2 Rimuovere la vite che fissa la scheda dell'indicatore di alimentazione al gruppo del supporto per i polsi.
- 3 Sollevare la scheda dell'indicatore di accensione ed estrarla dal gruppo del supporto per i polsi.

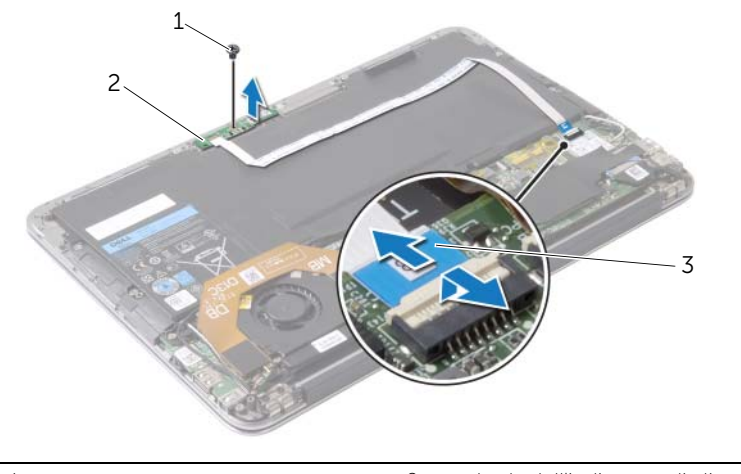

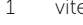

1 vite 2 scheda dell'indicatore di alimentazione

3 cavo della scheda dell'indicatore di alimentazione

### <span id="page-12-3"></span><span id="page-12-0"></span>Ricollocamento della scheda dell'indicatore di alimentazione

 $\sqrt{N}$  AVVERTENZA: Prima di effettuare interventi sui componenti interni del computer, leggere le informazioni sulla sicurezza fornite con il computer e seguire la procedura nel capitolo ["Prima di intervenire sui componenti interni](#page-6-3)  del [computer" a pagina](#page-6-3) 7. In seguito agli interventi sui componenti interni del computer, seguire le istruzioni in ["Dopo gli interventi preliminari sui componenti](#page-8-1)  [interni del computer" a pagina](#page-8-1) 9. Per maggiori informazioni sulle procedure consigliate relative alla sicurezza, consultare la homepage Regulatory Compliance all'indirizzo dell.com/regulatory\_compliance.

#### <span id="page-12-1"></span>Procedura

- 1 Allineare il foro per la vite sulla scheda dell'indicatore di alimentazione con il foro per la vite sul gruppo del supporto per i polsi.
- 2 Riposizionare la vite che fissa la scheda dell'indicatore di alimentazione al gruppo del supporto per i polsi.
- 3 Far scorrere il cavo della scheda dell'indicatore di alimentazione nel connettore sulla scheda di sistema, quindi premere il dispositivo di chiusura del connettore per fissare il cavo.

### <span id="page-12-2"></span>Postrequisiti

Ricollocare il coperchio della base. Consultare ["Ricollocamento del coperchio della base"](#page-10-2)  [a pagina](#page-10-2) 11.

### <span id="page-13-3"></span><span id="page-13-0"></span>Rimozione della batteria

 $\sqrt{N}$  AVVERTENZA: Prima di effettuare interventi sui componenti interni del computer, leggere le informazioni sulla sicurezza fornite con il computer e seguire la procedura nel capitolo ["Prima di intervenire sui componenti interni](#page-6-3)  del [computer" a](#page-6-3) pagina 7. In seguito agli interventi sui componenti interni del computer, seguire le istruzioni in ["Dopo gli interventi preliminari sui componenti](#page-8-1)  [interni del computer" a](#page-8-1) pagina 9. Per maggiori informazioni sulle procedure consigliate relative alla sicurezza, consultare la homepage Regulatory Compliance all'indirizzo dell.com/regulatory\_compliance.

#### <span id="page-13-1"></span>**Prerequisiti**

- 1 Rimuovere il coperchio della base. Consultare "Rimozione del coperchio della base" a [pagina](#page-9-2) 10.
- 2 Scollegare il cavo della scheda dell'indicatore di alimentazione dalla scheda di sistema. Consultare ["Rimozione della scheda dell'indicatore di](#page-11-3) alimentazione" a [pagina](#page-11-3) 12.

### <span id="page-13-2"></span>Procedura

- 1 Scollegare il cavo della batteria dalla scheda di sistema.
- 2 Rimuovere le viti che fissano la batteria al gruppo del supporto per i polsi.
- 3 Sollevare la batteria dal gruppo del supporto per i polsi.

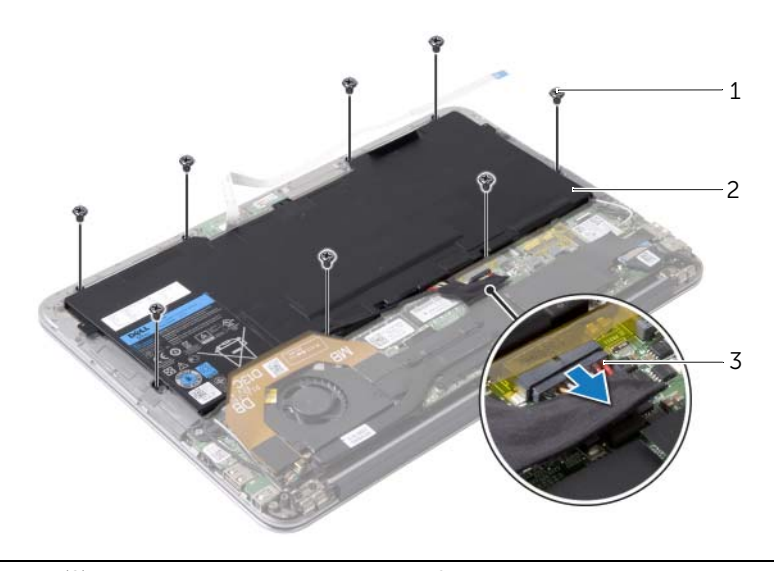

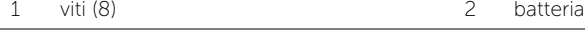

3 cavo della batteria

### <span id="page-14-3"></span><span id="page-14-0"></span>Sostituzione della batteria

 $\sqrt{N}$  AVVERTENZA: Prima di effettuare interventi sui componenti interni del computer, leggere le informazioni sulla sicurezza fornite con il computer e seguire la procedura nel capitolo ["Prima di intervenire sui componenti interni](#page-6-3)  del [computer" a pagina](#page-6-3) 7. In seguito agli interventi sui componenti interni del computer, seguire le istruzioni in ["Dopo gli interventi preliminari sui componenti](#page-8-1)  [interni del computer" a pagina](#page-8-1) 9. Per maggiori informazioni sulle procedure consigliate relative alla sicurezza, consultare la homepage Regulatory Compliance all'indirizzo dell.com/regulatory\_compliance.

#### <span id="page-14-1"></span>Procedura

- 1 Allineare i fori per le viti sulla batteria ai fori per le viti sul gruppo del supporto per i polsi.
- 2 Ricollocare le viti che fissano la batteria al gruppo del supporto per i polsi.
- **3** Collegare il cavo della batteria alla scheda di sistema.

- <span id="page-14-2"></span>1 Collegare il cavo della scheda dell'indicatore di alimentazione alla scheda di sistema. Consultare ["Ricollocamento della scheda dell'indicatore di](#page-12-3) alimentazione" [a pagina](#page-12-3) 13.
- 2 Ricollocare il coperchio della base. Consultare ["Ricollocamento del coperchio della](#page-10-2)  [base" a pagina](#page-10-2) 11.

# <span id="page-15-3"></span><span id="page-15-0"></span>Rimozione degli altoparlanti

 $\hat{A}$  AVVERTENZA: Prima di effettuare interventi sui componenti interni del computer, leggere le informazioni sulla sicurezza fornite con il computer e seguire la procedura nel capitolo ["Prima di intervenire sui componenti interni](#page-6-3)  del [computer" a](#page-6-3) pagina 7. In seguito agli interventi sui componenti interni del computer, seguire le istruzioni in ["Dopo gli interventi preliminari sui componenti](#page-8-1)  [interni del computer" a](#page-8-1) pagina 9. Per maggiori informazioni sulle procedure consigliate relative alla sicurezza, consultare la homepage Regulatory Compliance all'indirizzo dell.com/regulatory\_compliance.

### <span id="page-15-1"></span>Prerequisiti

- 1 Rimuovere il coperchio della base. Consultare "Rimozione del coperchio della base" a [pagina](#page-9-2) 10.
- 2 Scollegare il cavo della scheda dell'indicatore di alimentazione dalla scheda di sistema. Consultare ["Rimozione della scheda dell'indicatore di](#page-11-3) alimentazione" a [pagina](#page-11-3) 12.
- 3 Rimuovere la batteria. Consultare ["Rimozione della batteria" a](#page-13-3) pagina 14.

#### <span id="page-15-2"></span>Procedura

1 Scollegare il cavo di I/O dalla scheda di I/O e dalla scheda di sistema.

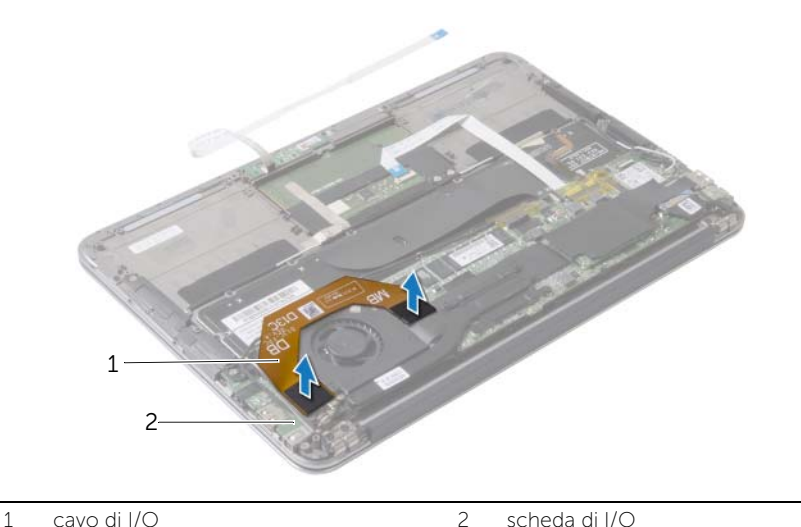

2 Scollegare il cavo dell'altoparlante di sinistra dalla scheda di I/O.

**3** Sbloccare i cavi della scheda per reti senza fili dalla quida di instradamento sull'altoparlante di sinistra.

- Rimuovere le viti che fissano l'altoparlante di sinistra al gruppo del supporto per i polsi.
- Sollevare l'altoparlante di sinistra ed estrarlo dal gruppo del supporto per i polsi.

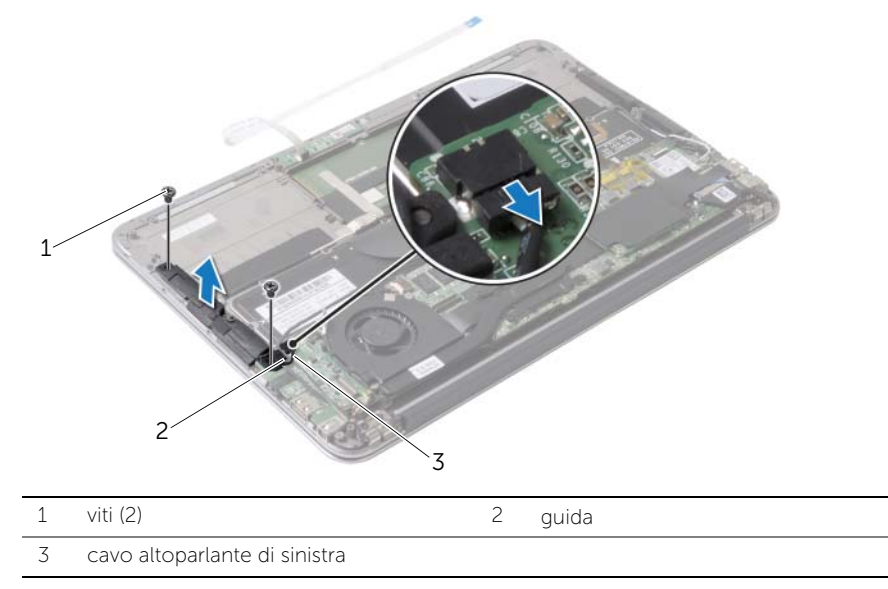

- Rimuovere i cavi della scheda per reti senza fili dalla guida di instradamento sull'altoparlante di destra.
- Scollegare il cavo dell'altoparlante di destra dalla scheda di sistema.
- 8 Rimuovere le viti che fissano l'altoparlante di destra al gruppo del supporto per i polsi.
- 9 Sollevare l'altoparlante di destra ed estrarlo dal gruppo del supporto per i polsi.

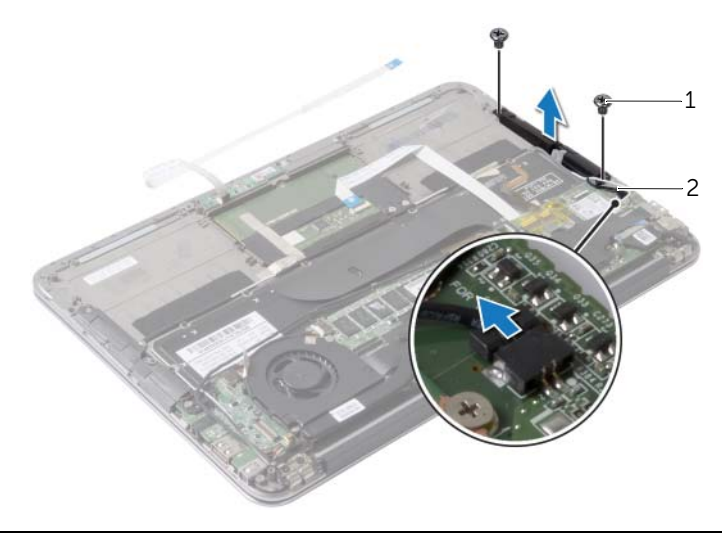

viti (2) 2 cavo altoparlante di destra

# <span id="page-17-3"></span><span id="page-17-0"></span>Ricollocamento degli altoparlanti

 $\hat{A}$  AVVERTENZA: Prima di effettuare interventi sui componenti interni del computer, leggere le informazioni sulla sicurezza fornite con il computer e seguire la procedura nel capitolo ["Prima di intervenire sui componenti interni](#page-6-3)  del [computer" a pagina](#page-6-3) 7. In seguito agli interventi sui componenti interni del computer, seguire le istruzioni in ["Dopo gli interventi preliminari sui componenti](#page-8-1)  [interni del computer" a pagina](#page-8-1) 9. Per maggiori informazioni sulle procedure consigliate relative alla sicurezza, consultare la homepage Regulatory Compliance all'indirizzo dell.com/regulatory\_compliance.

#### <span id="page-17-1"></span>Procedura

- 1 Allineare i fori per le viti sull'altoparlante di sinistra con i fori per le viti sul gruppo del supporto per i polsi.
- 2 Riposizionare le due viti che fissano l'altoparlante di sinistra al gruppo del supporto per i polsi.
- 3 Instradare i cavi della scheda per reti senza fili attraverso la guida di instradamento sull'altoparlante di sinistra.
- 4 Collegare il cavo dell'altoparlante di sinistra al connettore della scheda di I/O.
- 5 Collegare il cavo di I/O alla scheda di I/O e alla scheda di sistema.
- 6 Allineare i fori per le viti sull'altoparlante di destra con i fori per le viti sul gruppo del supporto per i polsi.
- 7 Riposizionare le due viti che fissano l'altoparlante di destra al gruppo del supporto per i polsi.
- 8 Collegare il cavo dell'altoparlante di destra alla scheda di sistema.
- 9 Instradare i cavi della scheda per reti senza fili attraverso la guida di instradamento sull'altoparlante di destra.

- <span id="page-17-2"></span>1 Sostituire la batteria. Consultare ["Sostituzione della batteria" a pagina](#page-14-3) 15.
- 2 Collegare il cavo della scheda dell'indicatore di alimentazione alla scheda di sistema. Consultare ["Ricollocamento della scheda dell'indicatore di](#page-12-3) alimentazione" [a pagina](#page-12-3) 13.
- 3 Ricollocare il coperchio della base. Consultare ["Ricollocamento del coperchio della](#page-10-2)  [base" a pagina](#page-10-2) 11.

# <span id="page-18-3"></span><span id="page-18-0"></span>Rimozione della scheda per reti senza fili

 $\hat{A}$  AVVERTENZA: Prima di effettuare interventi sui componenti interni del computer, leggere le informazioni sulla sicurezza fornite con il computer e seguire la procedura nel capitolo ["Prima di intervenire sui componenti interni](#page-6-3)  del [computer" a](#page-6-3) pagina 7. In seguito agli interventi sui componenti interni del computer, seguire le istruzioni in ["Dopo gli interventi preliminari sui componenti](#page-8-1)  [interni del computer" a](#page-8-1) pagina 9. Per maggiori informazioni sulle procedure consigliate relative alla sicurezza, consultare la homepage Regulatory Compliance all'indirizzo dell.com/regulatory\_compliance.

#### <span id="page-18-1"></span>Prerequisiti

- 1 Rimuovere il coperchio della base. Consultare "Rimozione del coperchio della base" a [pagina](#page-9-2) 10.
- 2 Scollegare il cavo della scheda dell'indicatore di alimentazione dalla scheda di sistema. Consultare ["Rimozione della scheda dell'indicatore di](#page-11-3) alimentazione" a [pagina](#page-11-3) 12.
- 3 Rimuovere la batteria. Consultare ["Rimozione della batteria" a](#page-13-3) pagina 14.

#### <span id="page-18-2"></span>Procedura

- 1 Scollegare i cavi della scheda per reti senza fili dalla relativa scheda.
- 2 Rimuovere la vite che fissa la scheda per reti senza fili alla scheda di sistema.
- 3 Far scorrere e rimuovere la scheda per reti senza fili dal relativo connettore.

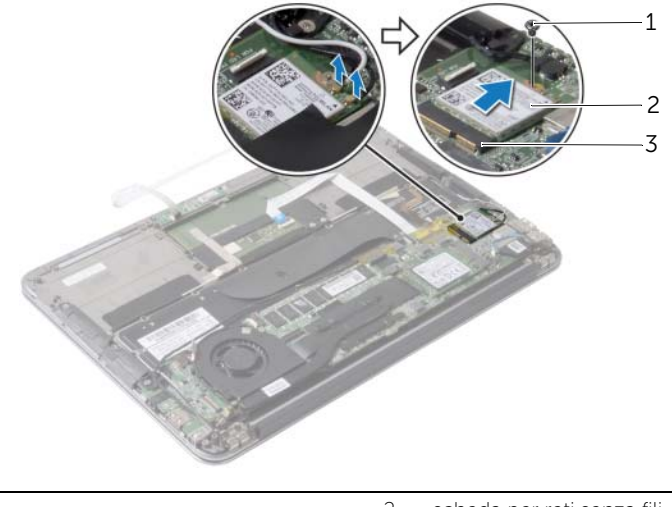

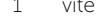

2 scheda per reti senza fili

3 connettore della scheda per reti senza fili

# <span id="page-19-3"></span><span id="page-19-0"></span>Ricollocamento della scheda per reti senza fili

 $\hat{A}$  AVVERTENZA: Prima di effettuare interventi sui componenti interni del computer, leggere le informazioni sulla sicurezza fornite con il computer e seguire la procedura nel capitolo ["Prima di intervenire sui componenti interni](#page-6-3)  del [computer" a pagina](#page-6-3) 7. In seguito agli interventi sui componenti interni del computer, seguire le istruzioni in ["Dopo gli interventi preliminari sui componenti](#page-8-1)  [interni del computer" a pagina](#page-8-1) 9. Per maggiori informazioni sulle procedure consigliate relative alla sicurezza, consultare la homepage Regulatory Compliance all'indirizzo dell.com/regulatory\_compliance.

#### <span id="page-19-1"></span>Procedura

1 Allineare la tacca sulla scheda per reti senza fili con la linguetta sul connettore della scheda per reti senza fili.

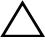

 $\triangle$  ATTENZIONE: Per evitare danni alla scheda per reti senza fili, non posizionare mai cavi sotto la scheda.

- 2 Inserire la scheda per reti senza fili con una certa angolazione nel relativo connettore.
- 3 Premere l'altra estremità della scheda per reti senza fili e ricollocare la vite che fissa la scheda per reti senza fili alla scheda di sistema.
- 4 Collegare i cavi della scheda per reti senza fili alla scheda per reti senza fili.

La seguente tabella fornisce la combinazione di colori dei cavi della scheda per reti senza fili supportata dal computer.

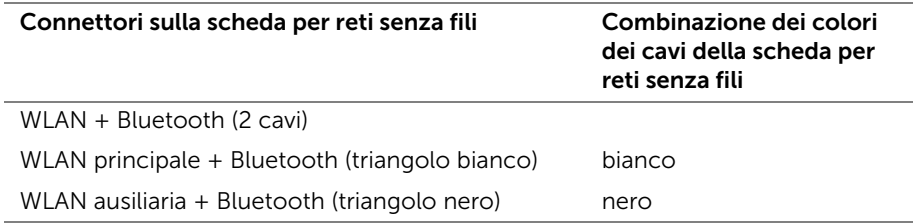

- <span id="page-19-2"></span>1 Sostituire la batteria. Consultare ["Sostituzione della batteria" a pagina](#page-14-3) 15.
- 2 Collegare il cavo della scheda dell'indicatore di alimentazione alla scheda di sistema. Consultare ["Ricollocamento della scheda dell'indicatore di](#page-12-3) alimentazione" [a pagina](#page-12-3) 13.
- 3 Ricollocare il coperchio della base. Consultare ["Ricollocamento del coperchio della](#page-10-2)  [base" a pagina](#page-10-2) 11.

## <span id="page-20-2"></span><span id="page-20-0"></span>Rimozione dell'unità a stato solido

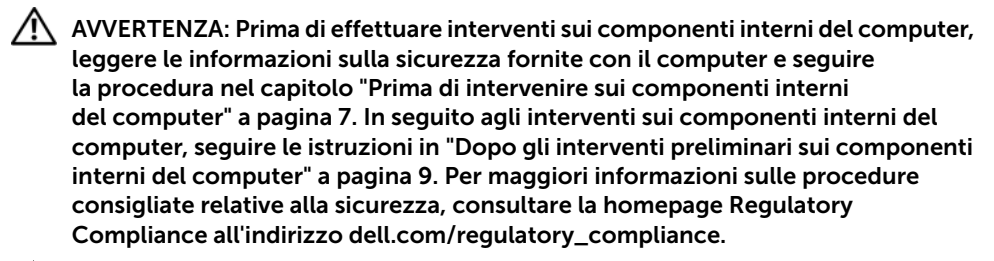

 $\sqrt{\ }$  ATTENZIONE: per evitare la perdita di dati, non rimuovere l'unità a stato solido quando il computer è acceso o in stato di sospensione.

ATTENZIONE: le unità a stato solido sono estremamente fragili e vanno maneggiate con cura.

#### <span id="page-20-1"></span>**Prerequisiti**

- 1 Rimuovere il coperchio della base. Consultare "Rimozione del coperchio della base" a [pagina](#page-9-2) 10.
- 2 Scollegare il cavo della scheda dell'indicatore di alimentazione dalla scheda di sistema. Consultare ["Rimozione della scheda dell'indicatore di](#page-11-3) alimentazione" a [pagina](#page-11-3) 12.
- 3 Rimuovere la batteria. Consultare ["Rimozione della batteria" a](#page-13-3) pagina 14.

### <span id="page-21-0"></span>Procedura

Rimuovere il nastro attaccato all'unità a stato solido.

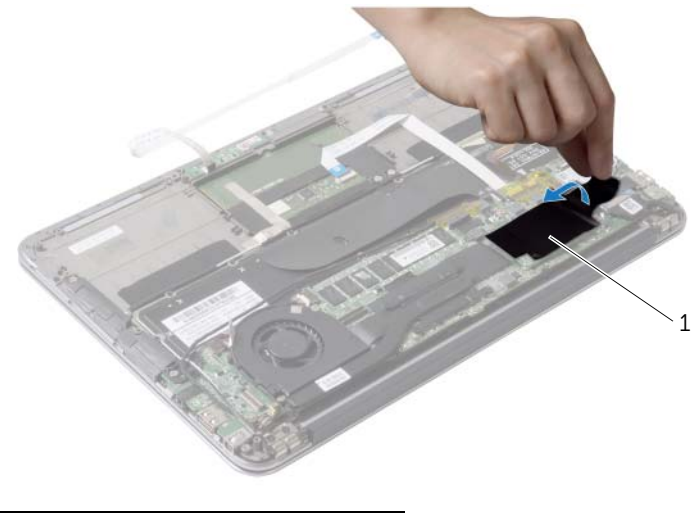

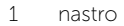

- Rimuovere la vite che fissa l'unità a stato solido alla scheda di sistema.
- Far scivolare e rimuovere l'unità a stato solido dal relativo connettore.

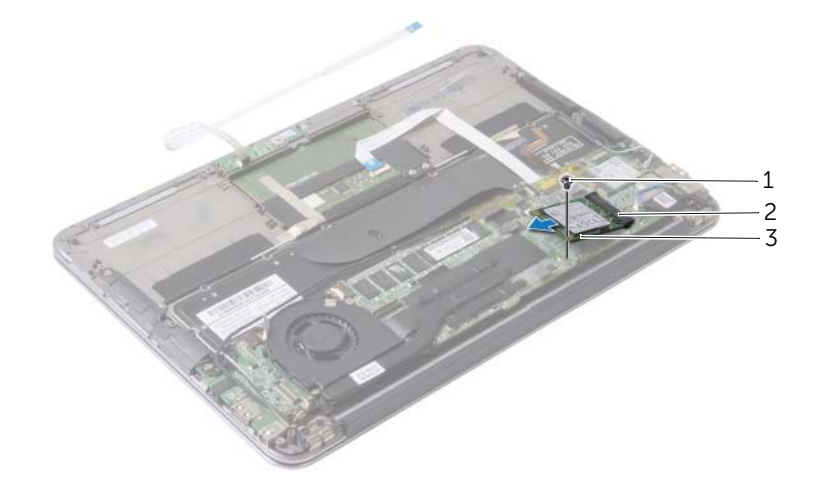

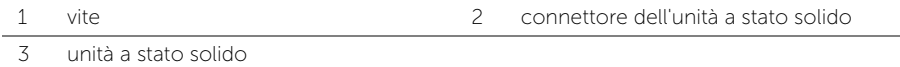

# <span id="page-22-3"></span><span id="page-22-0"></span>Ricollocamento dell'unità a stato solido

 $\sqrt{N}$  AVVERTENZA: Prima di effettuare interventi sui componenti interni del computer, leggere le informazioni sulla sicurezza fornite con il computer e seguire la procedura nel capitolo ["Prima di intervenire sui componenti interni](#page-6-3)  del [computer" a](#page-6-3) pagina 7. In seguito agli interventi sui componenti interni del computer, seguire le istruzioni in ["Dopo gli interventi preliminari sui componenti](#page-8-1)  [interni del computer" a](#page-8-1) pagina 9. Per maggiori informazioni sulle procedure consigliate relative alla sicurezza, consultare la homepage Regulatory Compliance all'indirizzo dell.com/regulatory\_compliance.

#### <span id="page-22-1"></span>Procedura

1 Allineare la tacca sull'unità a stato solido alla linguetta nel connettore della scheda di sistema.

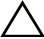

 $\bigwedge$  ATTENZIONE: Esercitare una pressione uniforme per far scorrere l'unità a stato solido in posizione. Esercitando una forza eccessiva è possibile danneggiare il connettore.

- 2 Far scorrere l'unità a stato solido a una certa angolazione per inserirla nel connettore dell'unità a stato solido.
- 3 Premere verso il basso l'altra estremità dell'unità a stato solido e ricollocare la vite che fissa l'unità a stato solido alla scheda di sistema.
- <span id="page-22-2"></span>4 Far aderire il nastro sull'unità a stato solido.

- 1 Sostituire la batteria. Consultare ["Sostituzione della batteria" a](#page-14-3) pagina 15.
- 2 Collegare il cavo della scheda dell'indicatore di alimentazione alla scheda di sistema. Consultare ["Ricollocamento della scheda dell'indicatore di](#page-12-3) alimentazione" a [pagina](#page-12-3) 13.
- 3 Ricollocare il coperchio della base. Consultare ["Ricollocamento del coperchio della](#page-10-2)  [base" a](#page-10-2) pagina 11.

# <span id="page-23-3"></span><span id="page-23-0"></span>Rimozione del dissipatore di calore

 $\hat{A}$  AVVERTENZA: Prima di effettuare interventi sui componenti interni del computer, leggere le informazioni sulla sicurezza fornite con il computer e seguire la procedura nel capitolo ["Prima di intervenire sui componenti interni](#page-6-3)  del [computer" a](#page-6-3) pagina 7. In seguito agli interventi sui componenti interni del computer, seguire le istruzioni in ["Dopo gli interventi preliminari sui componenti](#page-8-1)  [interni del computer" a](#page-8-1) pagina 9. Per maggiori informazioni sulle procedure consigliate relative alla sicurezza, consultare la homepage Regulatory Compliance all'indirizzo dell.com/regulatory\_compliance.

#### <span id="page-23-1"></span>Prerequisiti

- 1 Rimuovere il coperchio della base. Consultare "Rimozione del coperchio della base" a [pagina](#page-9-2) 10.
- 2 Scollegare il cavo della scheda dell'indicatore di alimentazione dalla scheda di sistema. Consultare ["Rimozione della scheda dell'indicatore di](#page-11-3) alimentazione" a [pagina](#page-11-3) 12.
- **3** Rimuovere la batteria. Consultare ["Rimozione della batteria" a](#page-13-3) pagina 14.

#### <span id="page-23-2"></span>Procedura

- 1 Allentare le viti di fissaggio che fissano il dissipatore di calore alla scheda di sistema rispettando la sequenza indicata sul dissipatore.
- 2 Sollevare il dissipatore di calore dalla scheda di sistema.

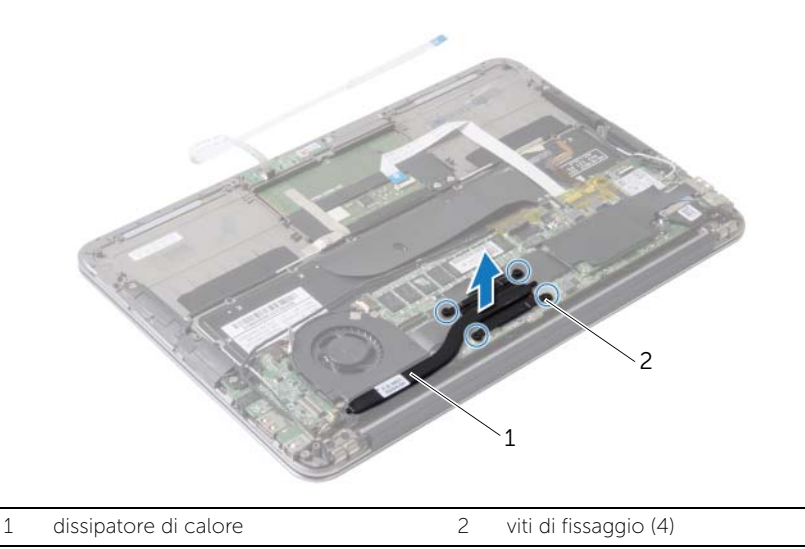

# <span id="page-24-3"></span><span id="page-24-0"></span>Riposizionamento del dissipatore di calore

 $\hat{A}$  AVVERTENZA: Prima di effettuare interventi sui componenti interni del computer, leggere le informazioni sulla sicurezza fornite con il computer e seguire la procedura nel capitolo ["Prima di intervenire sui componenti interni](#page-6-3)  del [computer" a pagina](#page-6-3) 7. In seguito agli interventi sui componenti interni del computer, seguire le istruzioni in ["Dopo gli interventi preliminari sui componenti](#page-8-1)  [interni del computer" a pagina](#page-8-1) 9. Per maggiori informazioni sulle procedure consigliate relative alla sicurezza, consultare la homepage Regulatory Compliance all'indirizzo dell.com/regulatory\_compliance.

#### <span id="page-24-1"></span>Procedura

- $\mathscr{M}$  N.B.: Se la scheda di sistema e il dissipatore di calore originali vengono reinstallati insieme, è possibile riutilizzare il lubrificante termico originale. In caso di sostituzione della scheda di sistema o del dissipatore di calore, utilizzare il pad termico fornito nel kit per garantire la conduttività termica.
	- 1 Rimuovere il lubrificante termico dal fondo del dissipatore di calore e riapplicarlo.
	- 2 Allineare i fori per le viti posti sul dissipatore di calore a quelli posti sulla scheda di sistema.
	- 3 Serrare le viti di fissaggio che fissano il dissipatore di calore alla scheda di sistema rispettando la sequenza indicata sul dissipatore.

- <span id="page-24-2"></span>1 Sostituire la batteria. Consultare ["Sostituzione della batteria" a pagina](#page-14-3) 15.
- 2 Collegare il cavo della scheda dell'indicatore di alimentazione alla scheda di sistema. Consultare ["Ricollocamento della scheda dell'indicatore di](#page-12-3) alimentazione" [a pagina](#page-12-3) 13.
- 3 Ricollocare il coperchio della base. Consultare ["Ricollocamento del coperchio della](#page-10-2)  [base" a pagina](#page-10-2) 11.

### <span id="page-25-3"></span><span id="page-25-0"></span>Rimozione della ventola

 $\sqrt{N}$  AVVERTENZA: Prima di effettuare interventi sui componenti interni del computer, leggere le informazioni sulla sicurezza fornite con il computer e seguire la procedura nel capitolo ["Prima di intervenire sui componenti interni](#page-6-3)  del [computer" a](#page-6-3) pagina 7. In seguito agli interventi sui componenti interni del computer, seguire le istruzioni in ["Dopo gli interventi preliminari sui componenti](#page-8-1)  [interni del computer" a](#page-8-1) pagina 9. Per maggiori informazioni sulle procedure consigliate relative alla sicurezza, consultare la homepage Regulatory Compliance all'indirizzo dell.com/regulatory\_compliance.

#### <span id="page-25-1"></span>Prerequisiti

- 1 Rimuovere il coperchio della base. Consultare "Rimozione del coperchio della base" a [pagina](#page-9-2) 10.
- 2 Scollegare il cavo della scheda dell'indicatore di alimentazione dalla scheda di sistema. Consultare ["Rimozione della scheda dell'indicatore di](#page-11-3) alimentazione" a [pagina](#page-11-3) 12.
- **3** Rimuovere la batteria. Consultare ["Rimozione della batteria" a](#page-13-3) pagina 14.

#### <span id="page-25-2"></span>Procedura

1 Scollegare il cavo di I/O dalla scheda di I/O e dalla scheda di sistema.

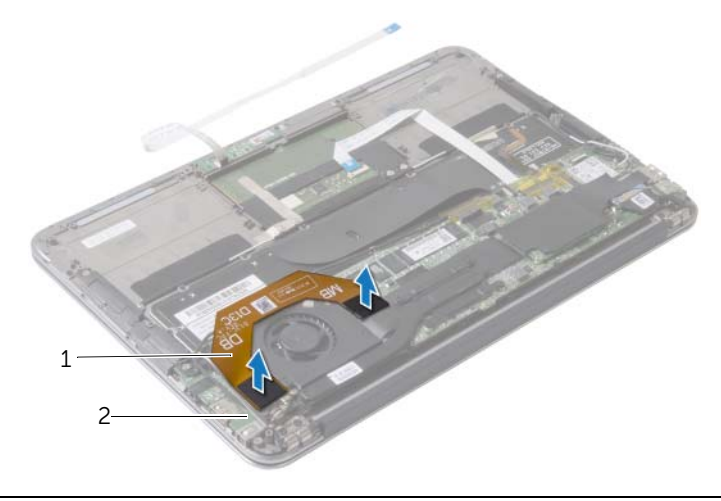

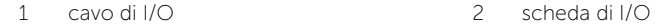

- Scollegare il cavo della porta dell'alimentatore dalla scheda di sistema.
- 3 Liberare il cavo dell'adattatore di alimentazione dalle quide di instradamento sulla ventola.

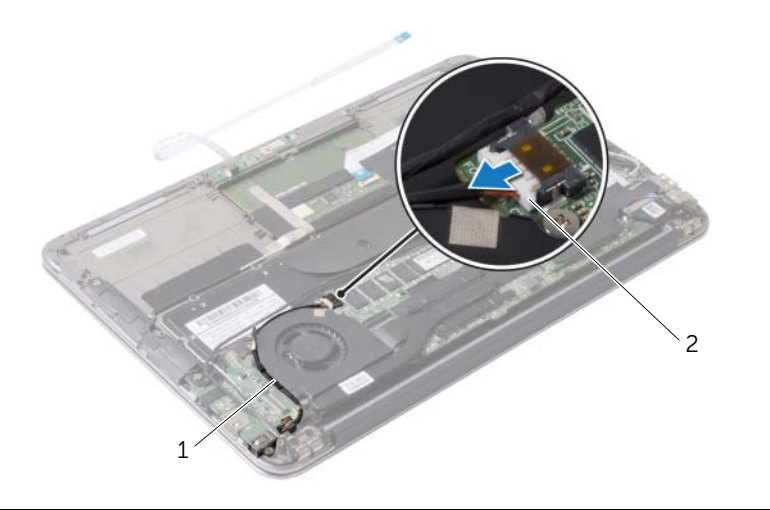

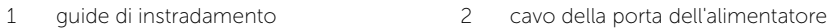

- Scollegare il cavo della ventola dal connettore della scheda di I/O.
- Rimuovere le viti che fissano la ventola al gruppo del supporto per i polsi.
- Sollevare la ventola dal gruppo del supporto per i polsi.

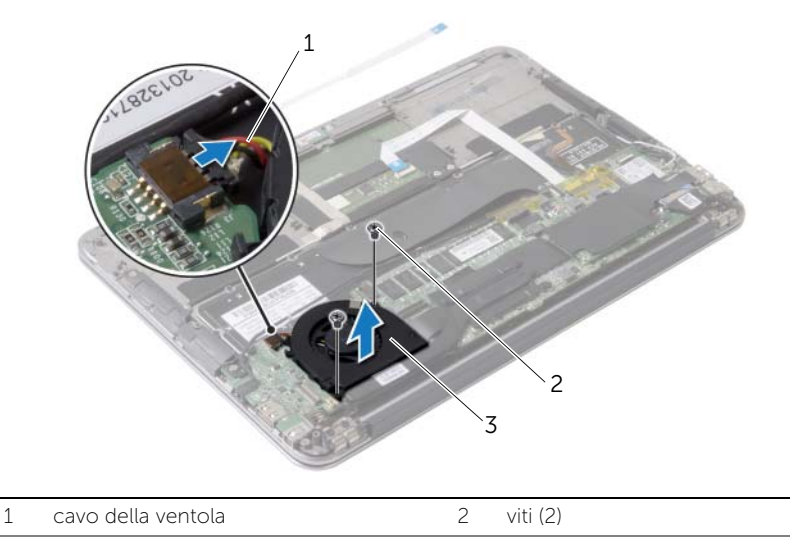

ventola

### <span id="page-27-3"></span><span id="page-27-0"></span>Ricollocamento della ventola

 $\sqrt{N}$  AVVERTENZA: Prima di effettuare interventi sui componenti interni del computer, leggere le informazioni sulla sicurezza fornite con il computer e seguire la procedura nel capitolo ["Prima di intervenire sui componenti interni](#page-6-3)  del [computer" a pagina](#page-6-3) 7. In seguito agli interventi sui componenti interni del computer, seguire le istruzioni in ["Dopo gli interventi preliminari sui componenti](#page-8-1)  [interni del computer" a pagina](#page-8-1) 9. Per maggiori informazioni sulle procedure consigliate relative alla sicurezza, consultare la homepage Regulatory Compliance all'indirizzo dell.com/regulatory\_compliance.

#### <span id="page-27-1"></span>Procedura

- 1 Allineare i fori per le viti sulla ventola con i fori per le viti sul gruppo del supporto per i polsi.
- 2 Ricollocare le viti che fissano la ventola al gruppo del supporto per i polsi.
- **3** Collegare il cavo della ventola al connettore della scheda di I/O.
- 4 Instradare il cavo del connettore dell'adattatore di alimentazione nelle guide di instradamento sulla ventola.
- 5 Collegare il cavo della porta dell'alimentatore alla scheda di sistema.
- <span id="page-27-2"></span>6 Collegare il cavo di I/O alla scheda di I/O e alla scheda di sistema.

- 1 Sostituire la batteria. Consultare ["Sostituzione della batteria" a pagina](#page-14-3) 15.
- 2 Collegare il cavo della scheda dell'indicatore di alimentazione alla scheda di sistema. Consultare ["Ricollocamento della scheda dell'indicatore di](#page-12-3) alimentazione" [a pagina](#page-12-3) 13.
- 3 Ricollocare il coperchio della base. Consultare ["Ricollocamento del coperchio della](#page-10-2)  [base" a pagina](#page-10-2) 11.

## <span id="page-28-3"></span><span id="page-28-0"></span>Rimozione della porta dell'alimentatore

 $\hat{A}$  AVVERTENZA: Prima di effettuare interventi sui componenti interni del computer, leggere le informazioni sulla sicurezza fornite con il computer e seguire la procedura nel capitolo ["Prima di intervenire sui componenti interni](#page-6-3)  del [computer" a](#page-6-3) pagina 7. In seguito agli interventi sui componenti interni del computer, seguire le istruzioni in ["Dopo gli interventi preliminari sui componenti](#page-8-1)  [interni del computer" a](#page-8-1) pagina 9. Per maggiori informazioni sulle procedure consigliate relative alla sicurezza, consultare la homepage Regulatory Compliance all'indirizzo dell.com/regulatory\_compliance.

#### <span id="page-28-1"></span>Prerequisiti

- 1 Rimuovere il coperchio della base. Consultare "Rimozione del coperchio della base" a [pagina](#page-9-2) 10.
- 2 Scollegare il cavo della scheda dell'indicatore di alimentazione dalla scheda di sistema. Consultare ["Rimozione della scheda dell'indicatore di](#page-11-3) alimentazione" a [pagina](#page-11-3) 12.
- **3** Rimuovere la batteria. Consultare ["Rimozione della batteria" a](#page-13-3) pagina 14.

#### <span id="page-28-2"></span>Procedura

- 1 Rimuovere i cavi della scheda dell'indicatore di alimentazione e il cavo del touchscreen dalla guida di instradamento sul cardine dello schermo.
- 2 Scollegare il cavo della porta dell'alimentatore dalla scheda di sistema.
- **3** Liberare il cavo dell'adattatore di alimentazione dalle quide di instradamento sulla ventola.
- 4 Rimuovere la vite che fissa la porta dell'adattatore di alimentazione al gruppo del supporto per i polsi.

 Sollevare delicatamente la porta dell'adattatore di alimentazione ed estrarre il cavo della porta dell'adattatore di alimentazione da sotto i cavi della scheda per reti senza fili.

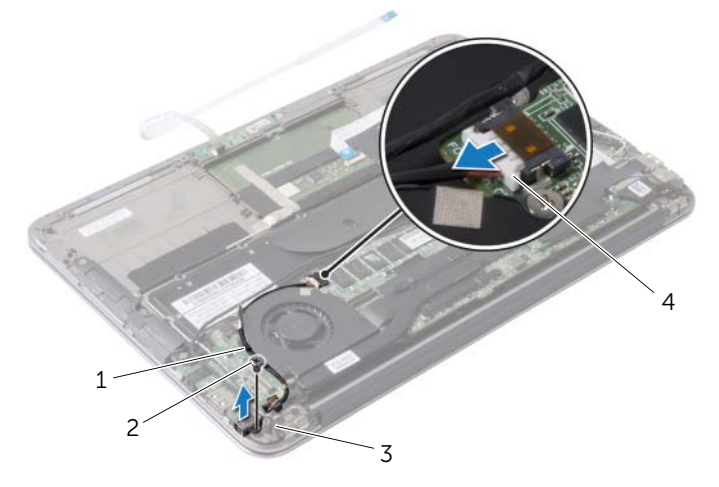

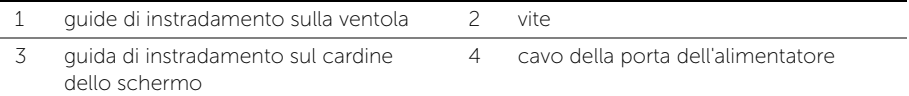

# <span id="page-30-3"></span><span id="page-30-0"></span>Ricollocamento della porta dell'alimentatore

 $\bigwedge$  AVVERTENZA: Prima di effettuare interventi sui componenti interni del computer,  $\bigwedge$ leggere le informazioni sulla sicurezza fornite con il computer e seguire la procedura nel capitolo ["Prima di intervenire sui componenti interni](#page-6-3)  del [computer" a pagina](#page-6-3) 7. In seguito agli interventi sui componenti interni del computer, seguire le istruzioni in ["Dopo gli interventi preliminari sui componenti](#page-8-1)  [interni del computer" a pagina](#page-8-1) 9. Per maggiori informazioni sulle procedure consigliate relative alla sicurezza, consultare la homepage Regulatory Compliance all'indirizzo dell.com/regulatory\_compliance.

#### <span id="page-30-1"></span>Procedura

- 1 Allineare il foro per la vite sulla porta dell'alimentatore con il foro per la vite sul gruppo del supporto per i polsi.
- 2 Riposizionare la vite che fissa la porta dell'alimentatore sul gruppo del supporto per i polsi.
- 3 Far scorrere la porta dell'adattatore di alimentazione sotto i cavi della scheda per reti senza fili e instradare il cavo della porta dell'adattatore di alimentazione attraverso le guide di instradamento sulla ventola.
- 4 Collegare il cavo della porta dell'alimentatore alla scheda di sistema.
- 5 Instradare i cavi della scheda per reti senza fili e il cavo del touchscreen attraverso le relative guide di instradamento sul cardine dello schermo.

- <span id="page-30-2"></span>1 Sostituire la batteria. Consultare ["Sostituzione della batteria" a pagina](#page-14-3) 15.
- 2 Collegare il cavo della scheda dell'indicatore di alimentazione alla scheda di sistema. Consultare ["Ricollocamento della scheda dell'indicatore di](#page-12-3) alimentazione" [a pagina](#page-12-3) 13.
- 3 Ricollocare il coperchio della base. Consultare ["Ricollocamento del coperchio della](#page-10-2)  [base" a pagina](#page-10-2) 11.

# <span id="page-31-3"></span><span id="page-31-0"></span>Rimozione della scheda di I/O

 $\sqrt{N}$  AVVERTENZA: Prima di effettuare interventi sui componenti interni del computer, leggere le informazioni sulla sicurezza fornite con il computer e seguire la procedura nel capitolo ["Prima di intervenire sui componenti interni](#page-6-3)  del [computer" a](#page-6-3) pagina 7. In seguito agli interventi sui componenti interni del computer, seguire le istruzioni in ["Dopo gli interventi preliminari sui componenti](#page-8-1)  [interni del computer" a](#page-8-1) pagina 9. Per maggiori informazioni sulle procedure consigliate relative alla sicurezza, consultare la homepage Regulatory Compliance all'indirizzo dell.com/regulatory\_compliance.

#### <span id="page-31-1"></span>**Prerequisiti**

- 1 Rimuovere il coperchio della base. Consultare "Rimozione del coperchio della base" a [pagina](#page-9-2) 10.
- 2 Scollegare il cavo della scheda dell'indicatore di alimentazione dalla scheda di sistema. Consultare ["Rimozione della scheda dell'indicatore di](#page-11-3) alimentazione" a [pagina](#page-11-3) 12.
- 3 Rimuovere la batteria. Consultare ["Rimozione della batteria" a](#page-13-3) pagina 14.
- 4 Rimuovere gli altoparlanti. Consultare ["Rimozione degli altoparlanti" a](#page-15-3) pagina 16.
- 5 Rimuovere la porta dell'adattatore di alimentazione. Consultare ["Rimozione della](#page-28-3)  [porta dell'alimentatore" a](#page-28-3) pagina 29.
- 6 Rimuovere la ventola. Consultare ["Rimozione della ventola" a](#page-25-3) pagina 26.

#### <span id="page-31-2"></span>Procedura

1 Scollegare il cavo di I/O dalla scheda di I/O e dalla scheda di sistema.

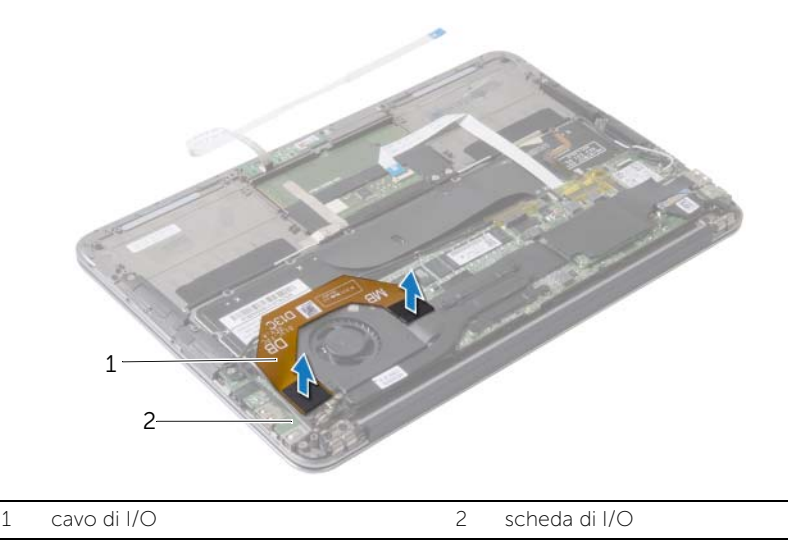

- Rimuovere la vite che fissa la scheda di I/O al gruppo del supporto per i polsi.
- Sollevare la scheda di I/O ed estrarla dal gruppo del supporto per i polsi.

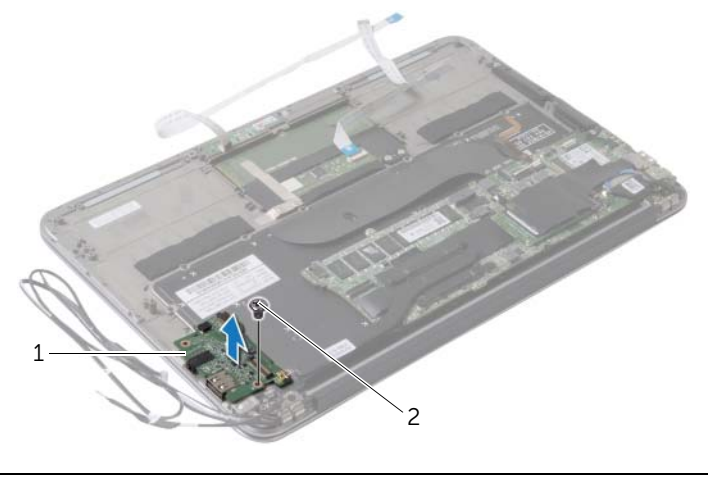

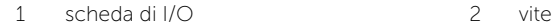

### <span id="page-33-3"></span><span id="page-33-0"></span>Ricollocamento della scheda di I/O

 $\bigwedge$  AVVERTENZA: Prima di effettuare interventi sui componenti interni del computer, leggere le informazioni sulla sicurezza fornite con il computer e seguire la procedura nel capitolo ["Prima di intervenire sui componenti interni](#page-6-3)  del [computer" a](#page-6-3) pagina 7. In seguito agli interventi sui componenti interni del computer, seguire le istruzioni in ["Dopo gli interventi preliminari sui componenti](#page-8-1)  [interni del computer" a](#page-8-1) pagina 9. Per maggiori informazioni sulle procedure consigliate relative alla sicurezza, consultare la homepage Regulatory Compliance all'indirizzo dell.com/regulatory\_compliance.

#### <span id="page-33-1"></span>Procedura

- 1 Allineare il foro per la vite sulla scheda di I/O con il foro per la vite sul gruppo del supporto per i polsi.
- <span id="page-33-2"></span>2 Ricollocare la vite che fissa la scheda di I/O al gruppo del supporto per i polsi.

- 1 Ricollocare la ventola. Consultare ["Ricollocamento della ventola" a](#page-27-3) pagina 28.
- 2 Riposizionare la porta dell'adattatore di alimentazione. Consultare "Ricollocamento [della porta dell'alimentatore" a](#page-30-3) pagina 31.
- 3 Ricollocare gli altoparlanti. Consultare ["Ricollocamento degli altoparlanti"](#page-17-3)  a [pagina](#page-17-3) 18.
- 4 Sostituire la batteria. Consultare ["Sostituzione della batteria" a](#page-14-3) pagina 15.
- 5 Collegare il cavo della scheda dell'indicatore di alimentazione alla scheda di sistema. Consultare ["Ricollocamento della scheda dell'indicatore di](#page-12-3) alimentazione" a [pagina](#page-12-3) 13.
- 6 Ricollocare il coperchio della base. Consultare ["Ricollocamento del coperchio della](#page-10-2)  [base" a](#page-10-2) pagina 11.

### <span id="page-34-2"></span><span id="page-34-0"></span>Rimozione della scheda di sistema

 $\hat{A}$  AVVERTENZA: Prima di effettuare interventi sui componenti interni del computer, leggere le informazioni sulla sicurezza fornite con il computer e seguire la procedura nel capitolo ["Prima di intervenire sui componenti interni](#page-6-3)  del [computer" a](#page-6-3) pagina 7. In seguito agli interventi sui componenti interni del computer, seguire le istruzioni in ["Dopo gli interventi preliminari sui componenti](#page-8-1)  [interni del computer" a](#page-8-1) pagina 9. Per maggiori informazioni sulle procedure consigliate relative alla sicurezza, consultare la homepage Regulatory Compliance all'indirizzo dell.com/regulatory\_compliance.

#### <span id="page-34-1"></span>Prerequisiti

- 1 Rimuovere il coperchio della base. Consultare "Rimozione del coperchio della base" a [pagina](#page-9-2) 10.
- 2 Scollegare il cavo della scheda dell'indicatore di alimentazione dalla scheda di sistema. Consultare ["Rimozione della scheda dell'indicatore di](#page-11-3) alimentazione" a [pagina](#page-11-3) 12.
- **3** Rimuovere la batteria. Consultare ["Rimozione della batteria" a](#page-13-3) pagina 14.
- 4 Rimuovere l'altoparlante di destra. Consultare ["Rimozione degli altoparlanti"](#page-15-3)  a [pagina](#page-15-3) 16.
- 5 Rimuovere la scheda per reti senza fili Consultare ["Rimozione della scheda per reti](#page-18-3)  [senza fili" a](#page-18-3) pagina 19.
- 6 Rimuovere l'unità a stato solido. Consultare ["Rimozione dell'unità a stato solido"](#page-20-2)  a [pagina](#page-20-2) 21.
- 7 Rimuovere il dissipatore di calore. Consultare ["Rimozione del dissipatore di calore"](#page-23-3)  a [pagina](#page-23-3) 24.
- 8 Rimuovere la ventola. Consultare ["Rimozione della ventola" a](#page-25-3) pagina 26.

#### <span id="page-35-0"></span>Procedura

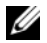

 $\mathbb Z$  N.B.: Il ricollocamento della scheda di sistema rimuove eventuali modifiche apportate al BIOS utilizzando la Configurazione del sistema. Immettere il Numero di servizio del proprio computer nel BIOS e apportare nuovamente le modifiche desiderate dopo aver sostituito la scheda di sistema. Per ulteriori informazioni, consultare ["Immissione del Numero di servizio nel BIOS" a](#page-38-1) pagina 39.

N.B.: Prima di scollegare i cavi dalla scheda di sistema, prendere nota della posizione dei connettori così da poter ricollegare i cavi correttamente dopo aver ricollocato la scheda di sistema.

- 1 Scollegare il cavo dello schermo dalla scheda di sistema.
- 2 Scollegare il cavo del touchscreen dalla scheda di sistema.
- **3** Sollevare il dispositivo di chiusura del connettore e tirare la linguetta di estrazione per scollegare il cavo del touchpad e il cavo di retroilluminazione della tastiera dai connettori sulla scheda di sistema.

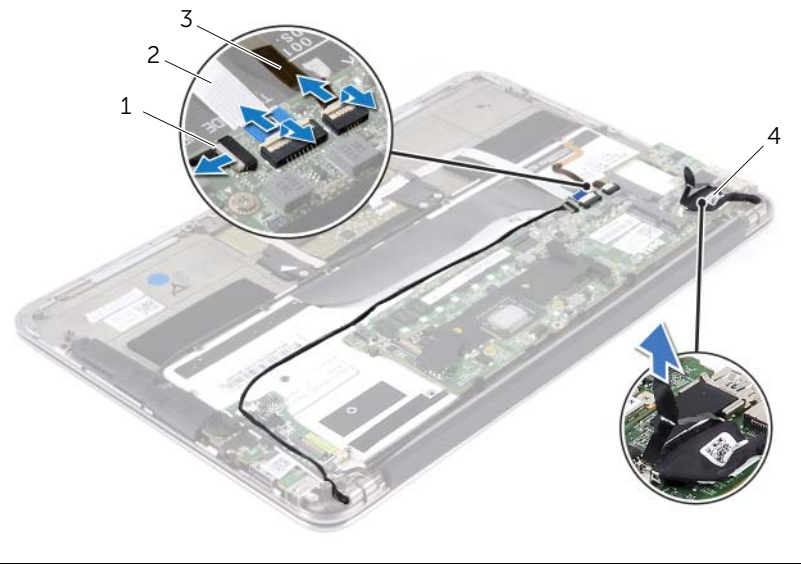

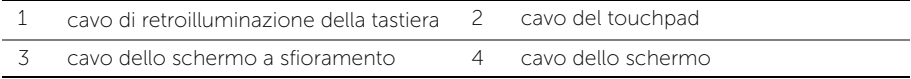

- Rimuovere le viti che fissano la scheda di sistema al gruppo del supporto per i polsi.
- Capovolgere la scheda di sistema e collocarla sul gruppo del supporto per i polsi.

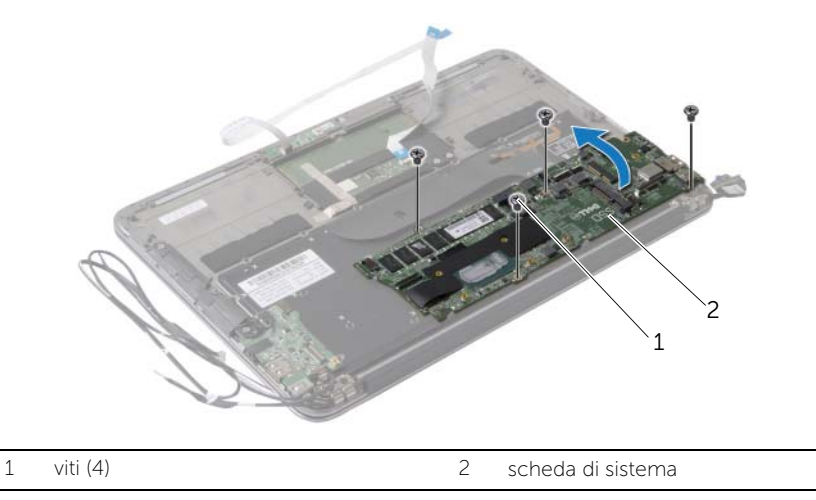

 Sollevare il dispositivo di chiusura del connettore e scollegare il cavo della tastiera dalla scheda di sistema.

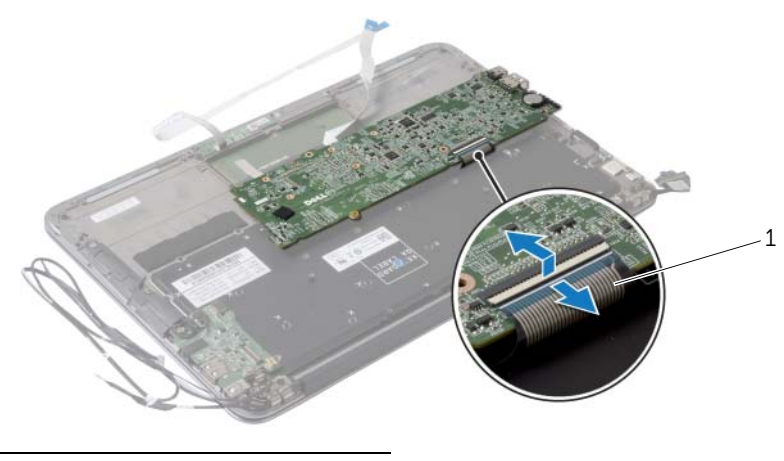

cavo della tastiera

# <span id="page-37-3"></span><span id="page-37-0"></span>Sostituzione della scheda di sistema

 $\hat{A}$  AVVERTENZA: Prima di effettuare interventi sui componenti interni del computer, leggere le informazioni sulla sicurezza fornite con il computer e seguire la procedura nel capitolo ["Prima di intervenire sui componenti interni](#page-6-3)  del [computer" a](#page-6-3) pagina 7. In seguito agli interventi sui componenti interni del computer, seguire le istruzioni in ["Dopo gli interventi preliminari sui componenti](#page-8-1)  [interni del computer" a](#page-8-1) pagina 9. Per maggiori informazioni sulle procedure consigliate relative alla sicurezza, consultare la homepage Regulatory Compliance all'indirizzo dell.com/regulatory\_compliance.

### <span id="page-37-1"></span>Procedura

- 1 Far scorrere il cavo della tastiera nel connettore sulla scheda di sistema e premere il dispositivo di chiusura del connettore per fissare il cavo.
- 2 Allineare i fori per le viti sulla scheda di sistema con i fori per le viti sul gruppo del supporto per i polsi.
- **3** Ricollocare le viti che fissano la scheda di sistema al gruppo del supporto per i polsi.
- 4 Collegare il cavo del touchscreen alla scheda di sistema.
- 5 Collegare il cavo dello schermo alla scheda di sistema.
- 6 Far scorrere il cavo del touchpad e il cavo di retroilluminazione della tastiera nei connettori sulla scheda di sistema e premere sul dispositivo di chiusura per fissare i cavi.

- <span id="page-37-2"></span>1 Ricollocare la ventola. Consultare ["Ricollocamento della ventola" a](#page-27-3) pagina 28.
- 2 Ricollocare il dissipatore di calore. Consultare "Riposizionamento del dissipatore di [calore" a](#page-24-3) pagina 25.
- 3 Ricollocare l'unità a stato solido. Consultare ["Ricollocamento dell'unità a stato](#page-22-3)  [solido" a](#page-22-3) pagina 23.
- 4 Riposizionare la scheda per reti senza fili. Consultare ["Ricollocamento della scheda](#page-19-3)  [per reti senza fili" a](#page-19-3) pagina 20.
- 5 Ricollocare l'altoparlante di destra. Consultare ["Ricollocamento degli altoparlanti"](#page-17-3)  a [pagina](#page-17-3) 18.
- 6 Sostituire la batteria. Consultare ["Sostituzione della batteria" a](#page-14-3) pagina 15.
- 7 Collegare il cavo della scheda dell'indicatore di alimentazione alla scheda di sistema. Consultare ["Ricollocamento della scheda dell'indicatore di](#page-12-3) alimentazione" a [pagina](#page-12-3) 13.
- 8 Ricollocare il coperchio della base. Consultare "Ricollocamento del coperchio della [base" a](#page-10-2) pagina 11.

### <span id="page-38-1"></span><span id="page-38-0"></span>Immissione del Numero di servizio nel BIOS

- 1 Accendere il computer.
- 2 Premere <F2> durante il POST per accedere al programma di configurazione del sistema.
- 3 Passare alla scheda principale e immettere il Numero di servizio nel campo Service Tag Setting (Impostazione Numero di servizio).

### <span id="page-39-0"></span>Rimozione della batteria pulsante

 $\hat{A}$  AVVERTENZA: Prima di effettuare interventi sui componenti interni del computer, leggere le informazioni sulla sicurezza fornite con il computer e seguire la procedura nel capitolo ["Prima di intervenire sui componenti interni](#page-6-3)  del [computer" a](#page-6-3) pagina 7. In seguito agli interventi sui componenti interni del computer, seguire le istruzioni in ["Dopo gli interventi preliminari sui componenti](#page-8-1)  [interni del computer" a](#page-8-1) pagina 9. Per maggiori informazioni sulle procedure consigliate relative alla sicurezza, consultare la homepage Regulatory Compliance all'indirizzo dell.com/regulatory\_compliance.

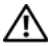

AVVERTENZA: L'installazione non corretta della batteria può provocarne l'esplosione. Sostituire la batteria con una dello stesso tipo o di tipo equivalente. Smaltire le pile usate secondo le istruzioni del produttore.

ATTENZIONE: La rimozione della batteria a bottone comporta il ripristino delle impostazioni del BIOS alle impostazioni predefinite. Si consiglia di prendere nota delle impostazioni del BIOS prima di rimuovere la batteria pulsante.

#### <span id="page-39-1"></span>Prerequisiti

- 1 Rimuovere il coperchio della base. Consultare "Rimozione del coperchio della base" a [pagina](#page-9-2) 10.
- 2 Scollegare il cavo della scheda dell'indicatore di alimentazione dalla scheda di sistema. Consultare ["Rimozione della scheda dell'indicatore di](#page-11-3) alimentazione" a [pagina](#page-11-3) 12.
- 3 Rimuovere la batteria. Consultare ["Rimozione della batteria" a](#page-13-3) pagina 14.
- 4 Rimuovere la scheda per reti senza fili Consultare ["Rimozione della scheda per reti](#page-18-3)  [senza fili" a](#page-18-3) pagina 19.
- 5 Rimuovere l'unità a stato solido. Consultare ["Rimozione dell'unità a stato solido"](#page-20-2)  a [pagina](#page-20-2) 21.
- 6 Rimuovere il dissipatore di calore. Consultare ["Rimozione del dissipatore di calore"](#page-23-3)  a [pagina](#page-23-3) 24.
- 7 Rimuovere la ventola. Consultare ["Rimozione della ventola" a](#page-25-3) pagina 26.
- 8 Rimuovere la scheda di sistema. Consultare "Rimozione della scheda di sistema" a [pagina](#page-34-2) 35.

### <span id="page-40-0"></span>Procedura

Utilizzare un graffietto di plastica per sollevare con delicatezza la batteria pulsante dallo zoccolo della batteria sulla scheda di sistema.

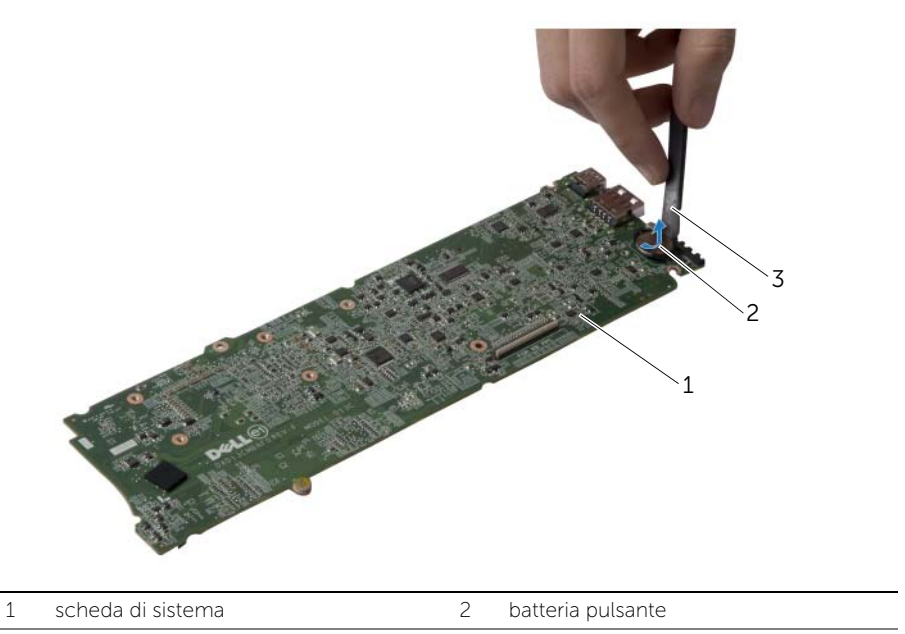

3 graffietto in plastica

# <span id="page-41-0"></span>Sostituzione della batteria pulsante

 $\hat{A}$  AVVERTENZA: Prima di effettuare interventi sui componenti interni del computer, leggere le informazioni sulla sicurezza fornite con il computer e seguire la procedura nel capitolo ["Prima di intervenire sui componenti interni](#page-6-3)  del [computer" a](#page-6-3) pagina 7. In seguito agli interventi sui componenti interni del computer, seguire le istruzioni in ["Dopo gli interventi preliminari sui componenti](#page-8-1)  [interni del computer" a](#page-8-1) pagina 9. Per maggiori informazioni sulle procedure consigliate relative alla sicurezza, consultare la homepage Regulatory Compliance all'indirizzo dell.com/regulatory\_compliance.

### <span id="page-41-1"></span>Procedura

Con il polo positivo verso l'alto, inserire la batteria a bottone nello zoccolo della batteria sulla scheda di sistema.

- <span id="page-41-2"></span>1 Ricollocare la scheda di sistema. Consultare ["Sostituzione della scheda di sistema"](#page-37-3)  a [pagina](#page-37-3) 38.
- 2 Ricollocare la ventola. Consultare ["Ricollocamento della ventola" a](#page-27-3) pagina 28.
- 3 Ricollocare il dissipatore di calore. Consultare ["Riposizionamento del dissipatore di](#page-24-3)  [calore" a](#page-24-3) pagina 25.
- 4 Ricollocare l'unità a stato solido. Consultare ["Ricollocamento dell'unità a stato](#page-22-3)  [solido" a](#page-22-3) pagina 23.
- 5 Riposizionare la scheda per reti senza fili. Consultare ["Ricollocamento della scheda](#page-19-3)  [per reti senza fili" a](#page-19-3) pagina 20.
- 6 Sostituire la batteria. Consultare ["Sostituzione della batteria" a](#page-14-3) pagina 15.
- 7 Collegare il cavo della scheda dell'indicatore di alimentazione alla scheda di sistema. Consultare ["Ricollocamento della scheda dell'indicatore di](#page-12-3) alimentazione" a [pagina](#page-12-3) 13.
- 8 Ricollocare il coperchio della base. Consultare "Ricollocamento del coperchio della [base" a](#page-10-2) pagina 11.

# <span id="page-42-0"></span>Rimozione dell'assemblaggio dello schermo

 $\bigwedge$  AVVERTENZA: Prima di effettuare interventi sui componenti interni del computer, leggere le informazioni sulla sicurezza fornite con il computer e seguire la procedura nel capitolo ["Prima di intervenire sui componenti interni](#page-6-3)  del [computer" a](#page-6-3) pagina 7. In seguito agli interventi sui componenti interni del computer, seguire le istruzioni in ["Dopo gli interventi preliminari sui componenti](#page-8-1)  [interni del computer" a](#page-8-1) pagina 9. Per maggiori informazioni sulle procedure consigliate relative alla sicurezza, consultare la homepage Regulatory Compliance all'indirizzo dell.com/regulatory\_compliance.

#### <span id="page-42-1"></span>Prerequisiti

- 1 Rimuovere il coperchio della base. Consultare "Rimozione del coperchio della base" a [pagina](#page-9-2) 10.
- 2 Scollegare il cavo della scheda dell'indicatore di alimentazione dalla scheda di sistema. Consultare ["Rimozione della scheda dell'indicatore di](#page-11-3) alimentazione" a [pagina](#page-11-3) 12.
- **3** Rimuovere la batteria. Consultare ["Rimozione della batteria" a](#page-13-3) pagina 14.

#### <span id="page-42-2"></span>Procedura

1 Scollegare il cavo dello schermo dalla scheda di sistema.

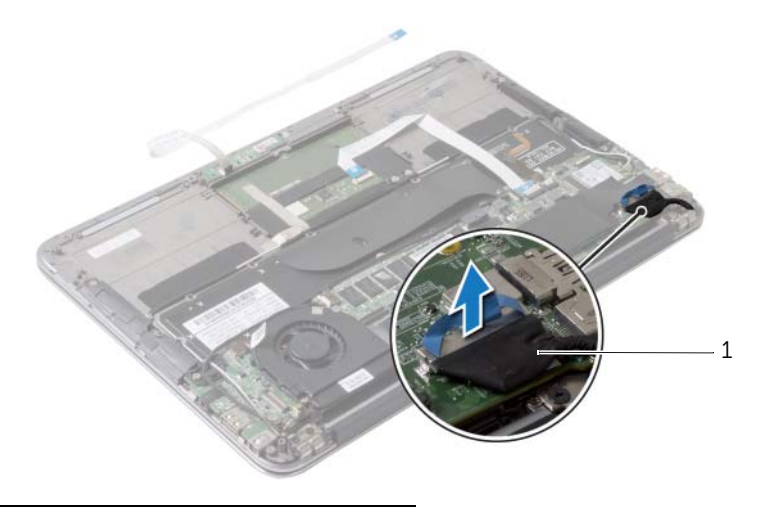

1 cavo dello schermo

- Scollegare i cavi della scheda per reti senza fili dai relativi connettori.
- Scollegare il cavo del touchscreen dalla scheda di sistema.
- Sollevare il dispositivo di chiusura del connettore e, usando la linguetta di estrazione, scollegare il cavo del touchpad dalla scheda di sistema.
- Rimuovere i cavi della scheda per reti senza fili dalle guide di instradamento.

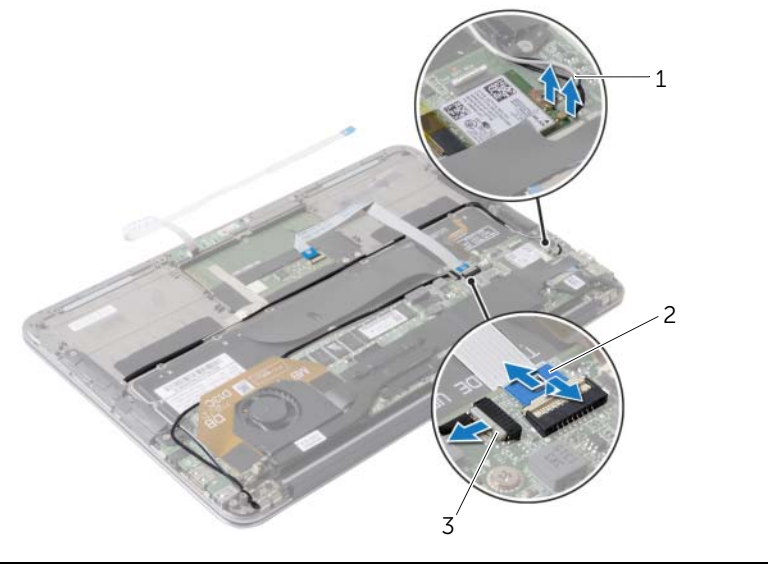

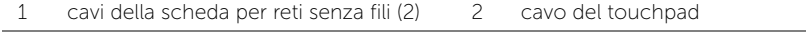

cavo dello schermo a sfioramento

- Rimuovere le viti che fissano il gruppo dello schermo al gruppo del supporto per i polsi.
- Sollevare con cautela il gruppo del supporto per i polsi a un'angolazione di 90 gradi e quindi rimuoverlo dal gruppo schermo.

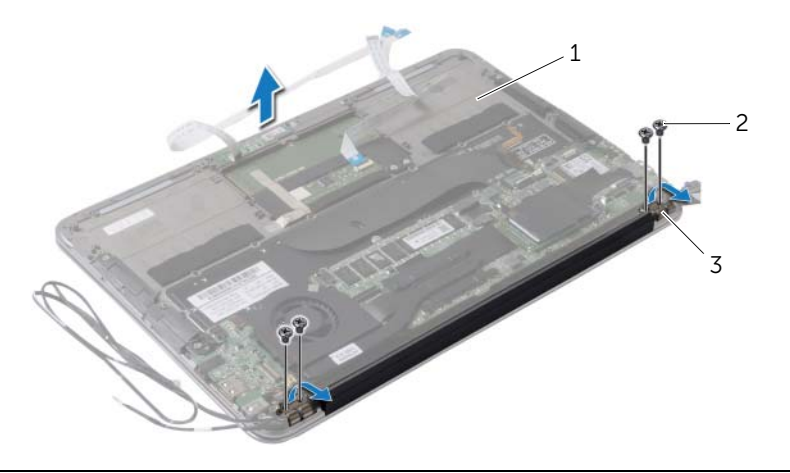

- gruppo del supporto per i polsi 2 viti (4)
- cardini dello schermo (2)

# <span id="page-45-0"></span>Ricollocamento del gruppo dello schermo

 $\hat{A}$  AVVERTENZA: Prima di effettuare interventi sui componenti interni del computer, leggere le informazioni sulla sicurezza fornite con il computer e seguire la procedura nel capitolo ["Prima di intervenire sui componenti interni](#page-6-3)  del [computer" a pagina](#page-6-3) 7. In seguito agli interventi sui componenti interni del computer, seguire le istruzioni in ["Dopo gli interventi preliminari sui componenti](#page-8-1)  [interni del computer" a pagina](#page-8-1) 9. Per maggiori informazioni sulle procedure consigliate relative alla sicurezza, consultare la homepage Regulatory Compliance all'indirizzo dell.com/regulatory\_compliance.

#### <span id="page-45-1"></span>Procedura

- 1 Far scorrere e posizionare il gruppo del supporto per i polsi sul gruppo schermo.
- 2 Premere sui cardini dello schermo e allineare i fori per le viti nei cardini dello schermo con i fori per le viti sul gruppo del supporto per i polsi.
- 3 Ricollocare le viti che fissano il gruppo dello schermo al gruppo del supporto per i polsi.
- 4 Instradare i cavi della scheda per reti senza fili attraverso le guide di instradamento.
- 5 Far scorrere il cavo del touchpad per inserirlo nel connettore sulla scheda di sistema, quindi premere il dispositivo di chiusura del connettore per fissare il cavo della tastiera.
- 6 Collegare i cavi della scheda per reti senza fili ai relativi connettori.

La seguente tabella fornisce la combinazione di colori dei cavi della scheda per reti senza fili supportata dal computer.

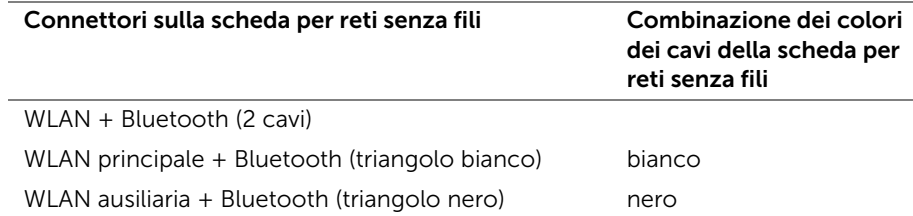

- <span id="page-45-2"></span>1 Sostituire la batteria. Consultare ["Sostituzione della batteria" a pagina](#page-14-3) 15.
- 2 Collegare il cavo della scheda dell'indicatore di alimentazione alla scheda di sistema. Consultare ["Ricollocamento della scheda dell'indicatore di](#page-12-3) alimentazione" [a pagina](#page-12-3) 13.
- 3 Ricollocare il coperchio della base. Consultare ["Ricollocamento del coperchio della](#page-10-2)  [base" a pagina](#page-10-2) 11.

### <span id="page-46-2"></span><span id="page-46-0"></span>Rimozione della tastiera

 $\hat{A}$  AVVERTENZA: Prima di effettuare interventi sui componenti interni del computer, leggere le informazioni sulla sicurezza fornite con il computer e seguire la procedura nel capitolo ["Prima di intervenire sui componenti interni](#page-6-3)  del [computer" a](#page-6-3) pagina 7. In seguito agli interventi sui componenti interni del computer, seguire le istruzioni in ["Dopo gli interventi preliminari sui componenti](#page-8-1)  [interni del computer" a](#page-8-1) pagina 9. Per maggiori informazioni sulle procedure consigliate relative alla sicurezza, consultare la homepage Regulatory Compliance all'indirizzo dell.com/regulatory\_compliance.

#### <span id="page-46-1"></span>Prerequisiti

- 1 Rimuovere il coperchio della base. Consultare "Rimozione del coperchio della base" a [pagina](#page-9-2) 10.
- 2 Scollegare il cavo della scheda dell'indicatore di alimentazione dalla scheda di sistema. Consultare ["Rimozione della scheda dell'indicatore di](#page-11-3) alimentazione" a [pagina](#page-11-3) 12.
- **3** Rimuovere la batteria. Consultare ["Rimozione della batteria" a](#page-13-3) pagina 14.
- 4 Rimuovere gli altoparlanti. Consultare ["Rimozione degli altoparlanti" a](#page-15-3) pagina 16.
- 5 Rimuovere la scheda per reti senza fili Consultare ["Rimozione della scheda per reti](#page-18-3)  [senza fili" a](#page-18-3) pagina 19.
- 6 Rimuovere l'unità a stato solido. Consultare ["Rimozione dell'unità a stato solido"](#page-20-2)  a [pagina](#page-20-2) 21.
- 7 Rimuovere il dissipatore di calore. Consultare ["Rimozione del dissipatore di calore"](#page-23-3)  a [pagina](#page-23-3) 24.
- 8 Rimuovere la porta dell'adattatore di alimentazione. Consultare "Rimozione della [porta dell'alimentatore" a](#page-28-3) pagina 29.
- 9 Rimuovere la ventola. Consultare ["Rimozione della ventola" a](#page-25-3) pagina 26.
- 10 Rimuovere la scheda di I/O. Consultare ["Rimozione della scheda di I/O" a](#page-31-3) pagina 32.
- 11 Rimuovere la scheda di sistema. Consultare ["Rimozione della scheda di sistema"](#page-34-2)  a [pagina](#page-34-2) 35.

#### <span id="page-47-0"></span>Procedura

Rimuovere il nastro attaccato sulla tastiera.

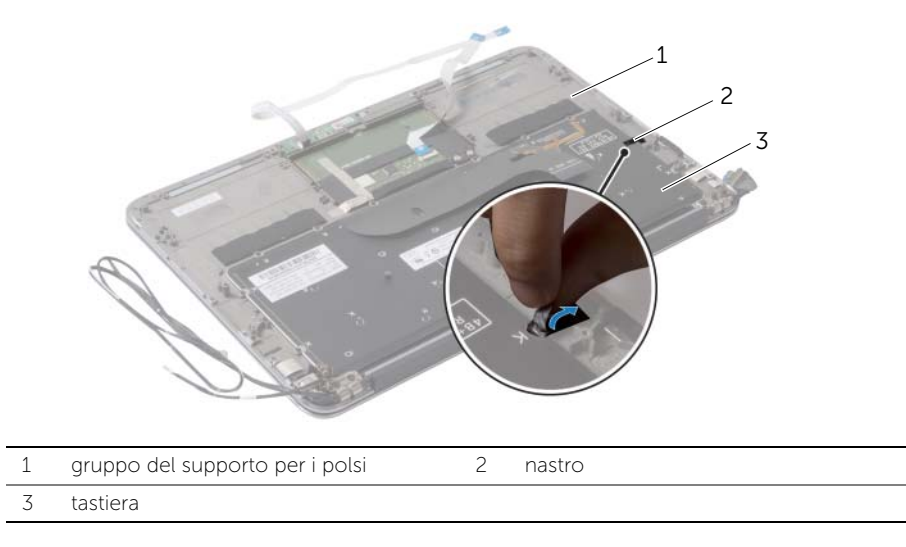

- Rimuovere le viti che fissano la tastiera al gruppo del supporto per i polsi.
- Sollevare la tastiera dal gruppo del supporto per i polsi.

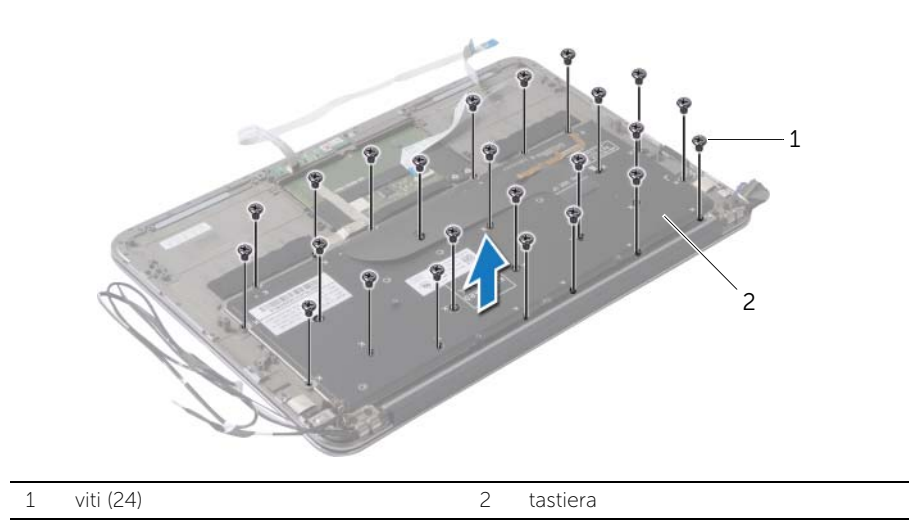

### <span id="page-48-3"></span><span id="page-48-0"></span>Sostituzione della tastiera

 $\hat{A}$  AVVERTENZA: Prima di effettuare interventi sui componenti interni del computer, leggere le informazioni sulla sicurezza fornite con il computer e seguire la procedura nel capitolo ["Prima di intervenire sui componenti interni](#page-6-3)  del [computer" a](#page-6-3) pagina 7. In seguito agli interventi sui componenti interni del computer, seguire le istruzioni in ["Dopo gli interventi preliminari sui componenti](#page-8-1)  [interni del computer" a](#page-8-1) pagina 9. Per maggiori informazioni sulle procedure consigliate relative alla sicurezza, consultare la homepage Regulatory Compliance all'indirizzo dell.com/regulatory\_compliance.

#### <span id="page-48-1"></span>Procedura

- 1 Allineare i fori per le viti sulla tastiera ai fori per le viti sul gruppo del supporto per i polsi.
- 2 Ricollocare le viti che fissano la tastiera al gruppo del supporto per i polsi.
- 3 Far aderire il nastro alla tastiera.

- <span id="page-48-2"></span>1 Ricollocare la scheda di sistema. Consultare ["Sostituzione della scheda di sistema"](#page-37-3)  a [pagina](#page-37-3) 38.
- 2 Ricollocare la scheda di I/O. Consultare ["Ricollocamento della scheda di I/O"](#page-33-3)  a [pagina](#page-33-3) 34.
- 3 Ricollocare la ventola. Consultare ["Ricollocamento della ventola" a](#page-27-3) pagina 28.
- 4 Riposizionare la porta dell'adattatore di alimentazione. Consultare ["Ricollocamento](#page-30-3)  [della porta dell'alimentatore" a](#page-30-3) pagina 31.
- 5 Ricollocare il dissipatore di calore. Consultare ["Riposizionamento del dissipatore di](#page-24-3)  [calore" a](#page-24-3) pagina 25.
- 6 Ricollocare l'unità a stato solido. Consultare ["Ricollocamento dell'unità a stato](#page-22-3)  [solido" a](#page-22-3) pagina 23.
- 7 Riposizionare la scheda per reti senza fili. Consultare ["Ricollocamento della scheda](#page-19-3)  [per reti senza fili" a](#page-19-3) pagina 20.
- 8 Rimontare gli altoparlanti. Consultare "Ricollocamento degli altoparlanti" a [pagina](#page-17-3) 18.
- 9 Sostituire la batteria. Consultare ["Sostituzione della batteria" a](#page-14-3) pagina 15.
- 10 Collegare il cavo della scheda dell'indicatore di alimentazione alla scheda di sistema. Consultare ["Ricollocamento della scheda dell'indicatore di](#page-12-3) alimentazione" a [pagina](#page-12-3) 13.
- 11 Ricollocare il coperchio della base. Consultare "Ricollocamento del coperchio della [base" a](#page-10-2) pagina 11.

# <span id="page-49-0"></span>Rimozione del gruppo del supporto per i polsi

 $\bigwedge$  AVVERTENZA: Prima di effettuare interventi sui componenti interni del computer, leggere le informazioni sulla sicurezza fornite con il computer e seguire la procedura nel capitolo ["Prima di intervenire sui componenti interni](#page-6-3)  del [computer" a](#page-6-3) pagina 7. In seguito agli interventi sui componenti interni del computer, seguire le istruzioni in ["Dopo gli interventi preliminari sui componenti](#page-8-1)  [interni del computer" a](#page-8-1) pagina 9. Per maggiori informazioni sulle procedure consigliate relative alla sicurezza, consultare la homepage Regulatory Compliance all'indirizzo dell.com/regulatory\_compliance.

#### <span id="page-49-1"></span>Prerequisiti

- 1 Rimuovere il coperchio della base. Consultare ["Rimozione del coperchio della base"](#page-9-2)  a [pagina](#page-9-2) 10.
- 2 Rimuovere la scheda dell'indicatore di alimentazione. Consultare ["Rimozione della](#page-11-3)  [scheda dell'indicatore di](#page-11-3) alimentazione" a pagina 12.
- **3** Rimuovere la batteria. Consultare ["Rimozione della batteria" a](#page-13-3) pagina 14.
- 4 Rimuovere gli altoparlanti. Consultare ["Rimozione degli altoparlanti" a](#page-15-3) pagina 16.
- 5 Rimuovere la scheda per reti senza fili Consultare ["Rimozione della scheda per reti](#page-18-3)  [senza fili" a](#page-18-3) pagina 19.
- 6 Rimuovere l'unità a stato solido. Consultare ["Rimozione dell'unità a stato solido"](#page-20-2)  a [pagina](#page-20-2) 21.
- 7 Rimuovere il dissipatore di calore. Consultare ["Rimozione del dissipatore di calore"](#page-23-3)  a [pagina](#page-23-3) 24.
- 8 Rimuovere la porta dell'adattatore di alimentazione. Consultare "Rimozione della [porta dell'alimentatore" a](#page-28-3) pagina 29.
- 9 Rimuovere la ventola. Consultare ["Rimozione della ventola" a](#page-25-3) pagina 26.
- 10 Rimuovere la scheda di sistema. Consultare ["Rimozione della scheda di sistema"](#page-34-2)  a [pagina](#page-34-2) 35.
- 11 Rimuovere la scheda di I/O. Consultare ["Rimozione della scheda di I/O" a](#page-31-3) pagina 32.
- 12 Rimuovere la tastiera. Consultare ["Rimozione della tastiera" a](#page-46-2) pagina 47.

#### <span id="page-50-0"></span>Procedura

- 1 Rimuovere le viti che fissano il gruppo schermo al gruppo del supporto per i polsi.
- 2 Sollevare con cautela il gruppo del supporto per i polsi a un'angolazione di 90 gradi e quindi rimuoverlo dal gruppo schermo.

ATTENZIONE: Per evitare di danneggiare il gruppo schermo, separarlo dal gruppo del supporto per i polsi con cautela.

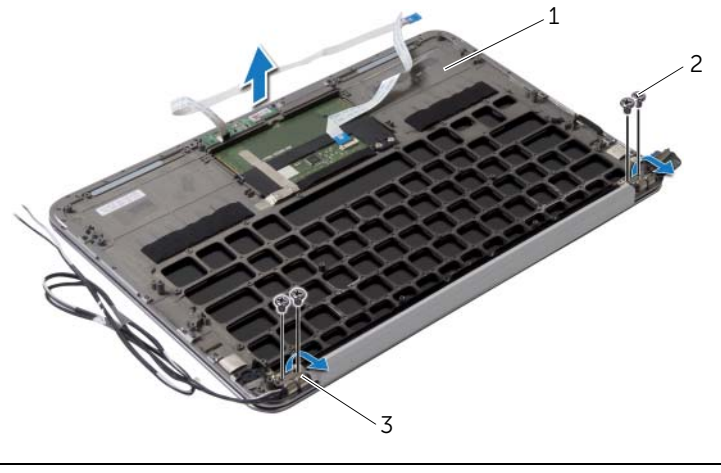

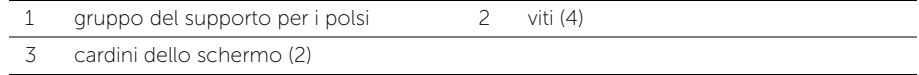

### <span id="page-51-0"></span>Ricollocamento del gruppo del supporto per i polsi

 $\sqrt{N}$  AVVERTENZA: Prima di effettuare interventi sui componenti interni del computer, leggere le informazioni sulla sicurezza fornite con il computer e seguire la procedura nel capitolo ["Prima di intervenire sui componenti interni](#page-6-3)  del [computer" a](#page-6-3) pagina 7. In seguito agli interventi sui componenti interni del computer, seguire le istruzioni in ["Dopo gli interventi preliminari sui componenti](#page-8-1)  [interni del computer" a](#page-8-1) pagina 9. Per maggiori informazioni sulle procedure consigliate relative alla sicurezza, consultare la homepage Regulatory Compliance all'indirizzo dell.com/regulatory\_compliance.

### <span id="page-51-1"></span>Procedura

- 1 Far scorrere e posizionare il gruppo del supporto per i polsi sul gruppo schermo.
- 2 Premere sui cardini dello schermo e assicurarsi che i fori per le viti nei cardini dello schermo siano allineati con i fori per le viti sul gruppo del supporto per i polsi.
- 3 Ricollocare le viti che fissano il gruppo del supporto per i polsi al gruppo dello schermo.

- <span id="page-51-2"></span>1 Reinstallare la tastiera. Consultare ["Sostituzione della tastiera" a](#page-48-3) pagina 49.
- 2 Ricollocare la scheda di sistema. Consultare ["Sostituzione della scheda di sistema"](#page-37-3)  a [pagina](#page-37-3) 38.
- 3 Ricollocare la scheda di I/O. Consultare ["Ricollocamento della scheda di I/O"](#page-33-3)  a [pagina](#page-33-3) 34.
- 4 Ricollocare la ventola. Consultare ["Ricollocamento della ventola" a](#page-27-3) pagina 28.
- 5 Riposizionare la porta dell'adattatore di alimentazione. Consultare ["Ricollocamento](#page-30-3)  [della porta dell'alimentatore" a](#page-30-3) pagina 31.
- 6 Ricollocare il dissipatore di calore. Consultare ["Riposizionamento del dissipatore di](#page-24-3)  [calore" a](#page-24-3) pagina 25.
- 7 Ricollocare l'unità a stato solido. Consultare ["Ricollocamento dell'unità a stato](#page-22-3)  [solido" a](#page-22-3) pagina 23.
- 8 Riposizionare la scheda per reti senza fili. Consultare "Ricollocamento della scheda [per reti senza fili" a](#page-19-3) pagina 20.
- 9 Rimontare gli altoparlanti. Consultare "Ricollocamento degli altoparlanti" a [pagina](#page-17-3) 18.
- 10 Sostituire la batteria. Consultare ["Sostituzione della batteria" a](#page-14-3) pagina 15.
- 11 Ricollocare la scheda dell'indicatore di alimentazione. Consultare ["Ricollocamento](#page-12-3)  [della scheda dell'indicatore di](#page-12-3) alimentazione" a pagina 13.
- 12 Ricollocare il coperchio della base. Consultare ["Ricollocamento del coperchio della](#page-10-2)  [base" a](#page-10-2) pagina 11.

#### <span id="page-52-1"></span><span id="page-52-0"></span>Introduzione

Potrebbe essere necessario aggiornare il BIOS quando è disponibile un aggiornamento oppure dopo aver ricollocato la scheda di sistema. Per ripristinare il BIOS:

Usare l'Installazione del sistema per:

- Trovare le informazioni sull'hardware installato sul computer, come la quantità di RAM, le dimensioni del disco rigido e altro
- Modificare le informazioni di configurazione del sistema
- Impostare o modificare un'opzione selezionabile dall'utente, ad esempio la password utente, il tipo di disco rigido installato, disabilitare o abilitare le periferiche di base e altro

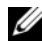

 $\mathscr{U}$  **N.B.:** prima di modificare la configurazione del sistema, si consiglia di annotare le informazioni della schermata di configurazione del sistema per riferimento futuro.

### <span id="page-52-2"></span>Accesso al programma di installazione del sistema

- 1 Accendere (o riavviare) il computer.
- 2 Durante il POST, quando viene visualizzato il logo DELL, attendere fino alla visualizzazione del prompt F2 , quindi premere immediatamente <F2>.
	- $\mathbb Z$  N.B.: mediante il tasto F2 viene inizializzata la tastiera. Il prompt può essere visualizzato molto rapidamente, quindi è necessario fare attenzione a quando viene visualizzato, quindi premere <F2>. Se si preme <F2> prima che sia richiesto, la pressione del tasto è a vuoto. Se non si esegue a tempo la suddetta operazione e viene visualizzato il logo del sistema operativo, attendere la visualizzazione del desktop di Microsoft Windows. Quindi, spegnere il computer e riprovare.

#### Schermate di configurazione del sistema

Le schermate del programma di configurazione visualizzano le informazioni di configurazione per il computer correnti o modificabili. Le informazioni visualizzate sono suddivise in tre aree: Setup item (Elemento di configurazione), Help screen (Schermata della Guida) e Key functions (Funzioni dei tasti).

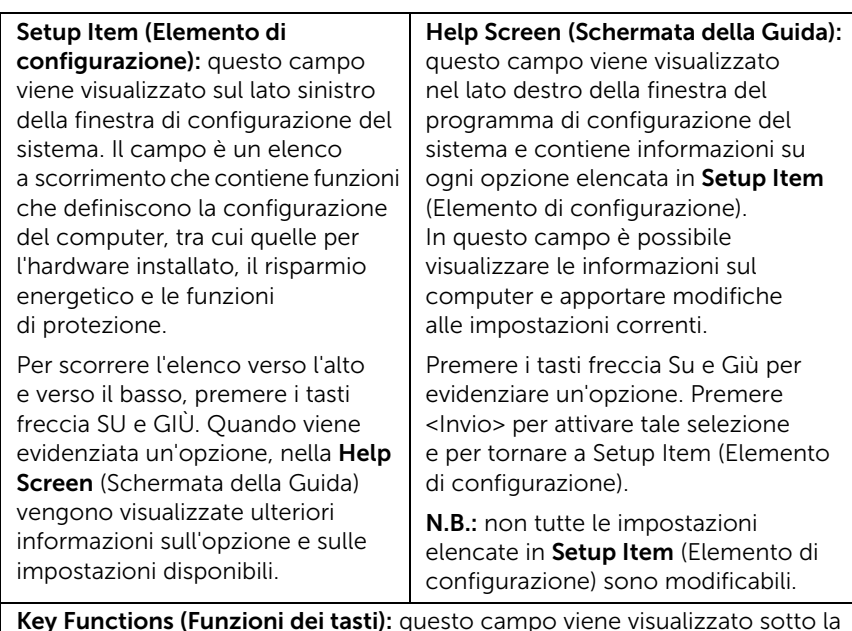

Key Functions (Funzioni dei tasti): questo campo viene visualizzato sotto la schermata Help screen (Schermata della Guida) ed elenca i tasti e le relative funzioni all'interno del campo attivo del programma di configurazione del sistema.

#### Opzioni di installazione del sistema

N.B.: a seconda del computer e dei dispositivi installati, gli elementi elencati in questa sezione potrebbero essere o non essere visualizzati esattamente come elencato.

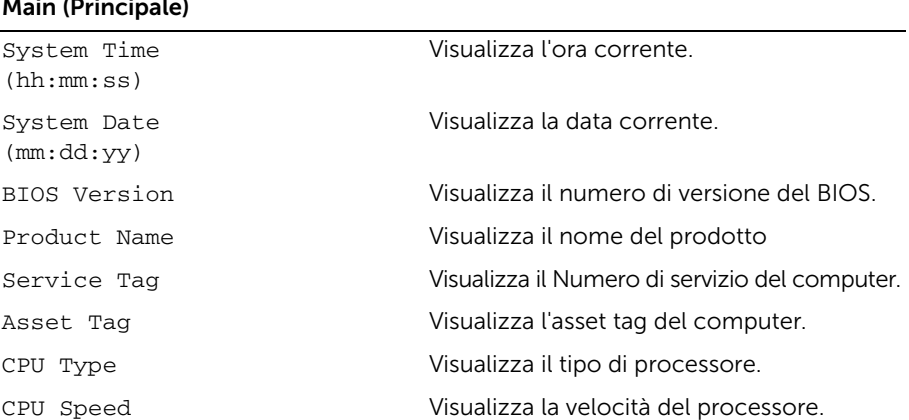

#### $\overline{\cdots}$

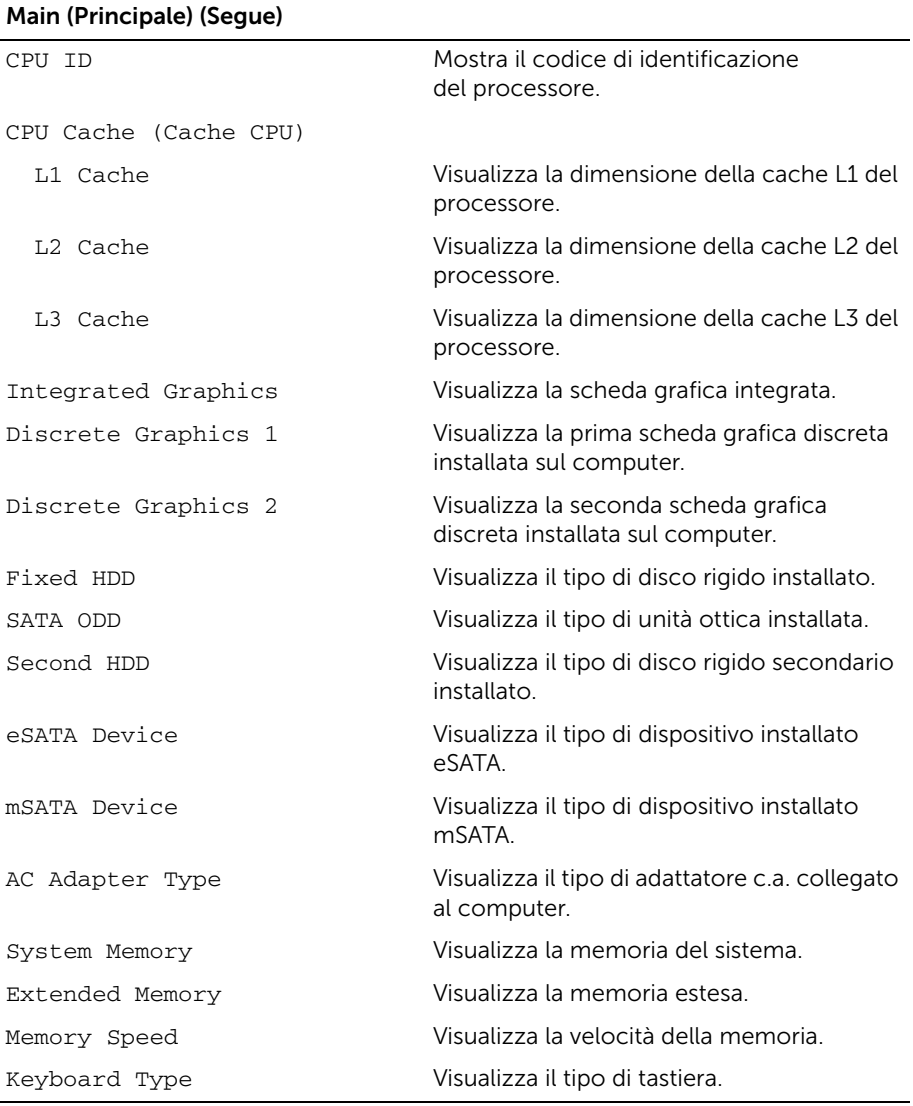

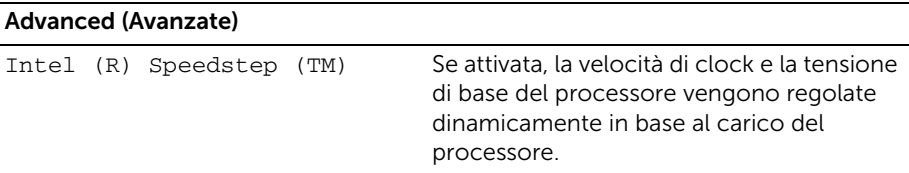

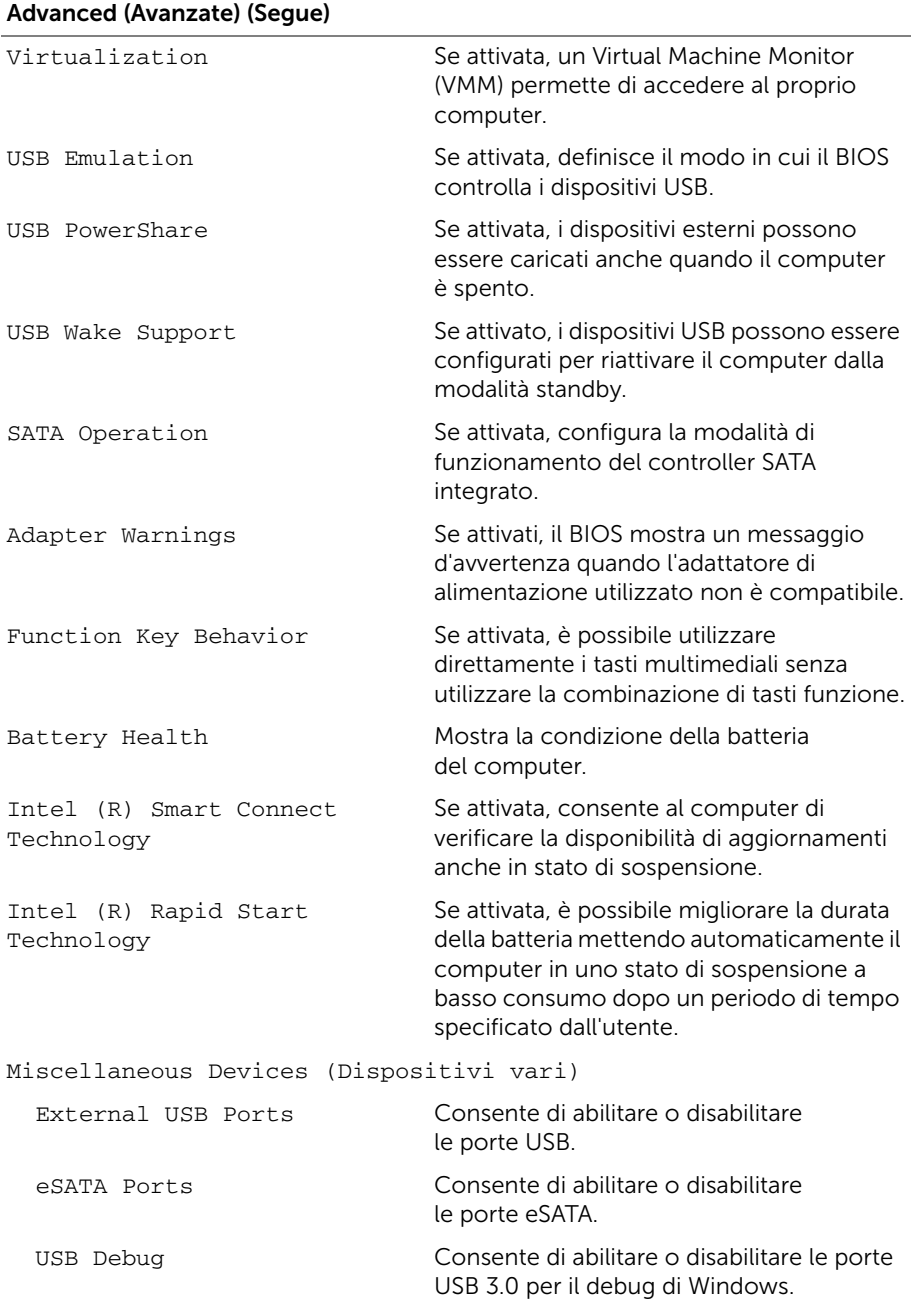

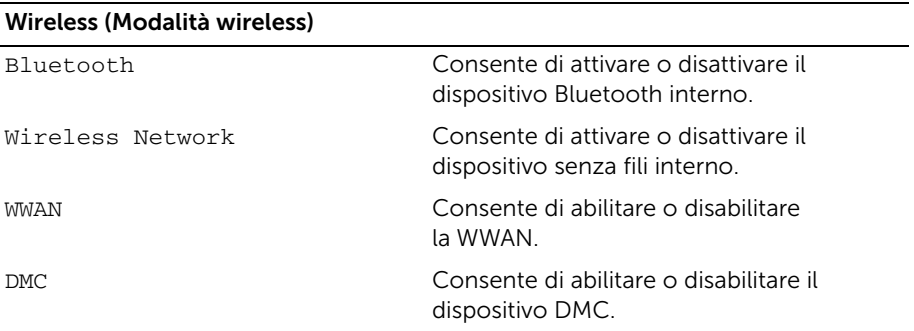

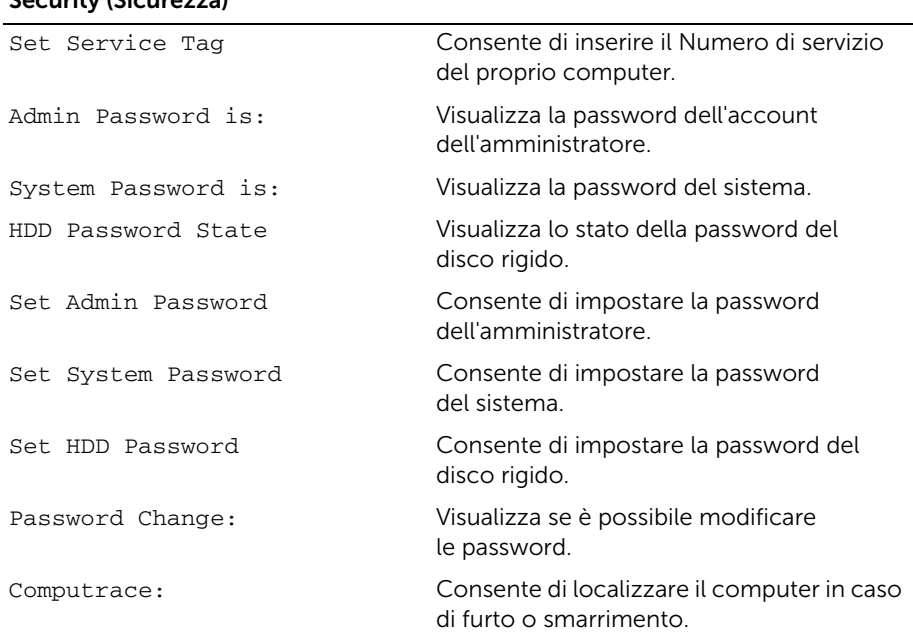

#### Security (Sicurezza)

#### Boot (Avvio)

Boot Priority Order (Ordine priorità avvio) Legacy Booth: Hard Drive Consente di avviare il sistema dal disco rigido principale. USB Storage Device Consente di avviare il sistema da una periferica di memorizzazione USB.

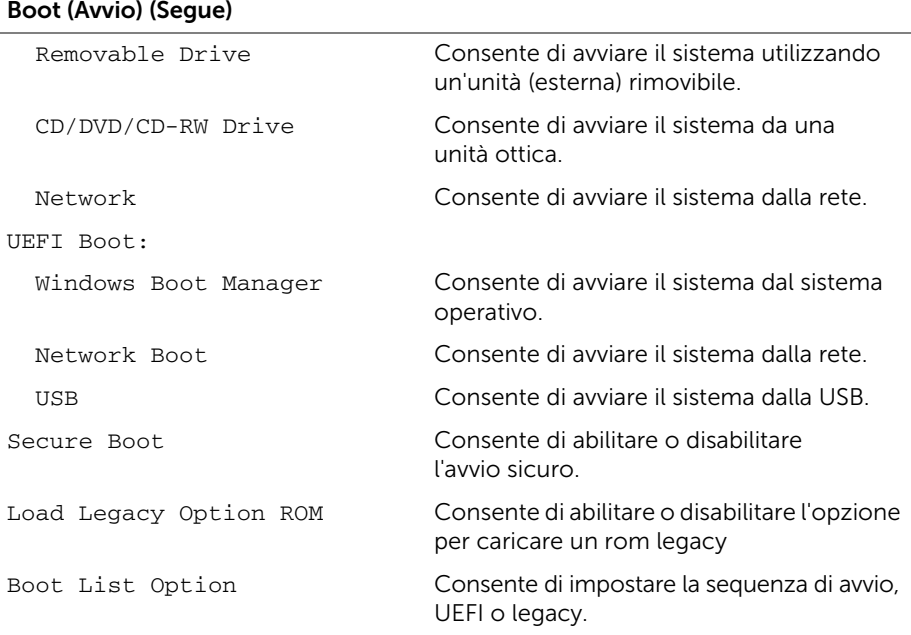

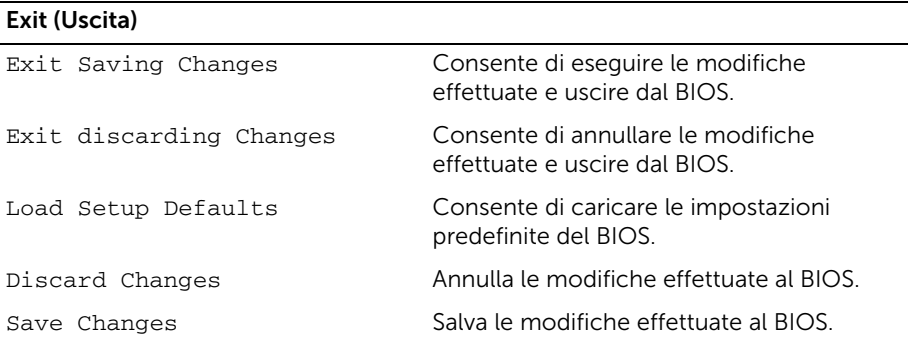

### <span id="page-58-0"></span>Boot Sequence

Questa funzione consente di modificare la sequenza di avvio delle periferiche.

#### Opzioni di avvio

- Removable Drive (Unità rimovibile): il computer tenterà l'avvio dall'unità rimovibile. Se l'unità non contiene alcun sistema operativo, viene generato un messaggio di errore.
- Hard Drive (Disco rigido): il computer tenterà l'avvio dal disco rigido principale. Se l'unità non contiene alcun sistema operativo, viene generato un messaggio di errore.
- USB Storage Device (Periferica di archiviazione USB): inserire il dispositivo di memoria in un connettore USB e riavviare il sistema. Quando nell'angolo inferiore destro della schermata viene visualizzato il messaggio F12 Boot Options (F12 = Opzioni avvio), premere <F12>. Il BIOS rileva la periferica e la aggiunge alle opzioni flash USB nel menu di avvio.

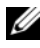

 $\mathscr{U}$  N.B.: Per eseguire l'avvio da una periferica USB, è necessario che tale periferica sia avviabile. Per determinare se la periferica è avviabile, consultare la documentazione della periferica.

• CD/DVD/CD-RW Drive (Unità CD/DVD/CD-RW): tentativo di avvio dall'unità CD/DVD. Se non vi sono dischi presenti nell'unità o qualora non sia possibile avviare il disco, il computer genera un messaggio di errore.

#### Modifica della sequenza di avvio per l'avvio corrente

È possibile utilizzare questa funzione per modificare la sequenza di avvio corrente; ad esempio, per effettuare l'avvio dall'unità ottica eseguire il programma Dell Diagnostics dal disco *Drivers and Utilities* (Driver e utilità). La sequenza di avvio precedente viene ripristinata al prossimo avvio.

- 1 Se si esegue l'avvio da un dispositivo USB, collegarlo a una porta USB.
- 2 Accendere (o riavviare) il computer.
- 3 Quando nell'angolo inferiore destro della schermata viene visualizzato il messaggio F12 Boot Options (F12 = Opzioni avvio), premere <F12>.

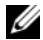

 $\mathbb Z$  **N.B.:** Se non si eseque a tempo la suddetta operazione e viene visualizzato il logo del sistema operativo, attendere la visualizzazione del desktop di Microsoft Windows. Spegnere quindi il computer e riprovare.

Viene visualizzato il menu Boot Priority Order (Ordine priorità avvio), contenente un elenco dei dispositivi di avvio disponibili.

4 Nel menu Boot Priority Order (Ordine priorità avvio), selezionare il dispositivo da cui si desidera eseguire l'avvio.

Per esempio, se si avvia da una chiave di memoria USB, evidenziare USB Storage Device (Periferica di memorizzazione USB) e premere <Invio>.

#### Modifica della sequenza di avvio per gli avvii successivi

- 1 Accedere all'Installazione del sistema. Consultare ["Accesso al programma di](#page-52-2)  [installazione del sistema" a pagina](#page-52-2) 53.
- 2 Utilizzare i tasti di direzione per evidenziare l'opzione di menu Boot (Avvio) e premere <Invio> per accedere al menu.

N.B.: Annotare la sequenza d'avvio corrente nel caso si desideri ripristinarla.

- 3 Premere la freccia su e la freccia giù per muoversi nell'elenco delle unità.
- 4 Premere più (+) o meno (–) per modificare la priorità di avvio del dispositivo.

# <span id="page-60-0"></span>Aggiornamento del BIOS

Potrebbe essere necessario aggiornare il BIOS quando è disponibile un aggiornamento oppure dopo aver ricollocato la scheda di sistema. Per ripristinare il BIOS:

- 1 Accendere il computer.
- 2 Accedere all'indirizzo Web dell.com/support.
- **3** Se non si dispone del Numero di servizio, digitarlo e fare clic su **Submit** (Invia). Se non si è in possesso del Numero di servizio del computer, fare clic su **Detect** Service Tag (Rileva Numero di servizio) per consentire il rilevamento automatico del Numero di servizio del computer.

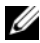

**N.B.:** Se il Numero di servizio non può essere rilevato automaticamente, selezionare il prodotto nelle apposite categorie.

- 4 Fare clic su **Drivers & Downloads** (Driver e download).
- 5 Nel menu a tendina Operating System (Sistema operativo), selezionare il sistema operativo installato nel computer.
- 6 Fare clic su BIOS.
- 7 Fare clic su Download File (Scarica file) per scaricare l'ultima versione del BIOS del computer.
- 8 Salvare il file e, al completamento del download, selezionare la cartella in cui è stato salvato il file dell'aggiornamento del BIOS.
- 9 Fare doppio clic sull'icona del file dell'aggiornamento del BIOS e seguire le istruzioni visualizzate.